User Manual

**Portable / Vehicle Mounted Fault Locating System SMART THUMP ST16-20 covering units** *with* **and** *without* **MULTI SHOT Capability** 

Read this entire manual before operating.

### **Megger**.

Valley Forge Corporate Center 2621 Van Buren Avenue Norristown, PA 19403-2329 U.S.A.

610-676-8500

*www.megger.com*

#### **Portable / Vehicle Mounted Fault Locating System SMART THUMP S16-20**

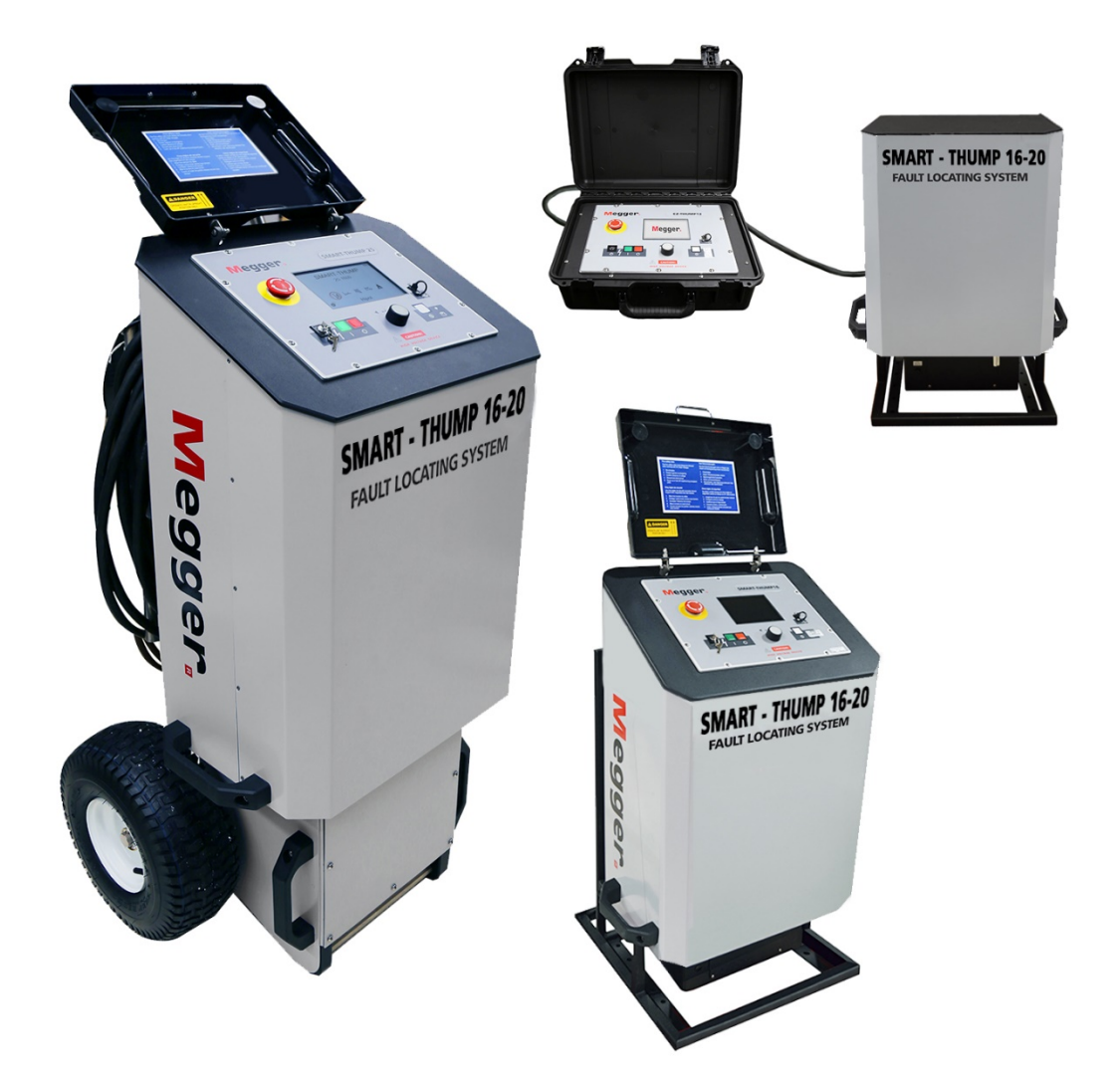

Copyright© 2020 by Megger. All rights reserved.

No part of this handbook may be copied by photographic or other means unless Megger have beforehand declared their consent in writing. The content of this handbook is subject to change without notice. Megger cannot be made liable for technical or printing errors or shortcomings of this handbook. Megger also disclaims all responsibility for damage resulting directly or indirectly from the delivery, supply, or use of this matter.

The information presented in this manual is believed to be adequate for the intended use of the product. If the product or its individual instruments are used for purposes other than those specified herein, confirmation of their validity and suitability must be obtained from Megger. Refer to the warranty information below. Specifications are subject to change without notice.

#### **WARRANTY**

Products supplied by Megger are warranted against defects in material and workmanship for a period of one year following shipment. Our liability is specifically limited to replacing or repairing, at our option, defective equipment. Equipment returned for repair must be shipped prepaid and insured. Contact your local MEGGER representative for instructions and a return authorization (RA) number. Please indicate all pertinent information, including problem symptoms. Also specify the serial number and the catalog number of the unit. This warranty does not include batteries, lamps or other expendable items, where the original manufacturer's warranty shall apply. We make no other warranty. The warranty is void in the event of abuse (failure to follow recommended operating procedures) or failure by the customer to perform specific maintenance as indicated in this manual.

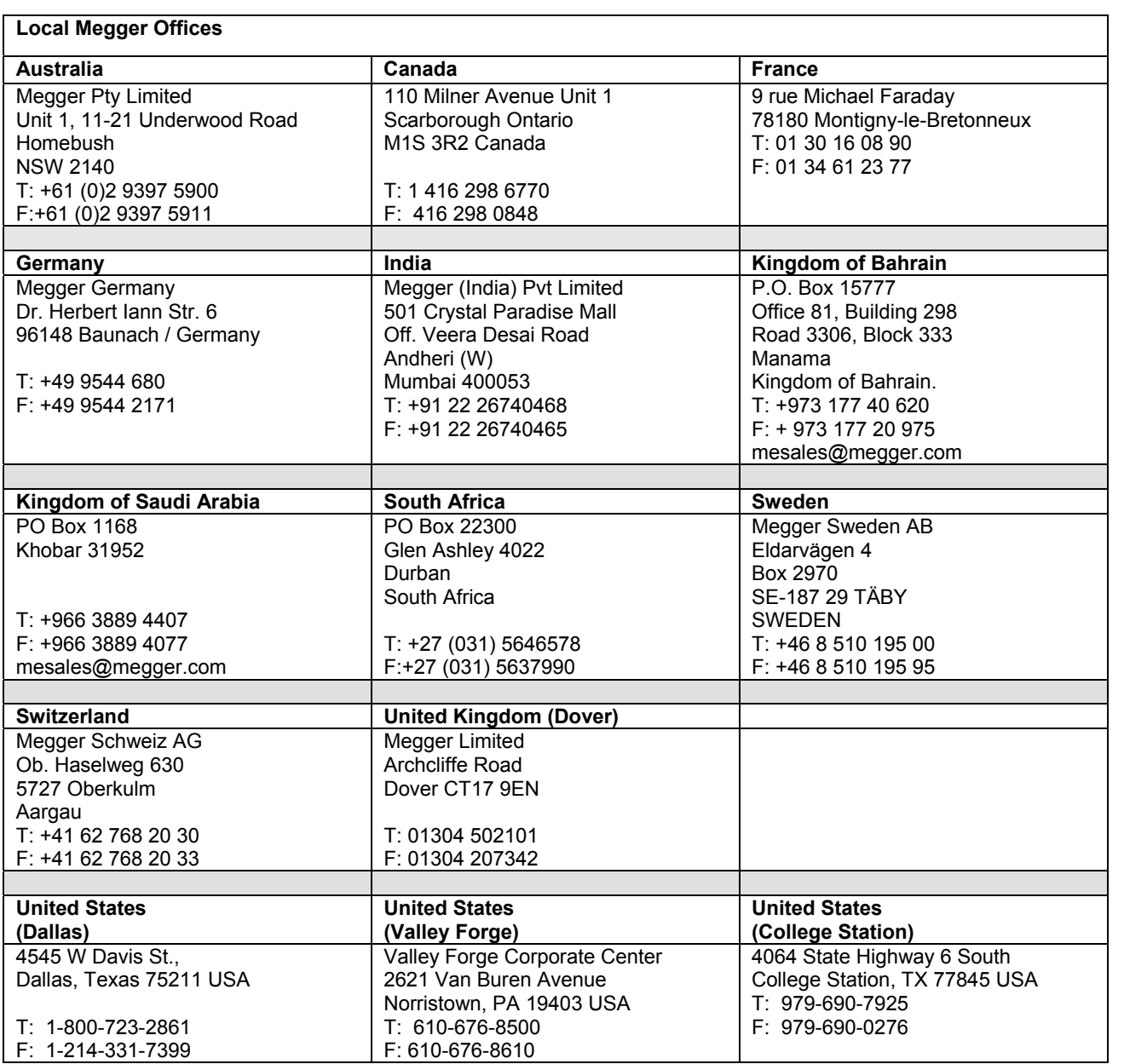

# Megger.

#### **Table of Contents**

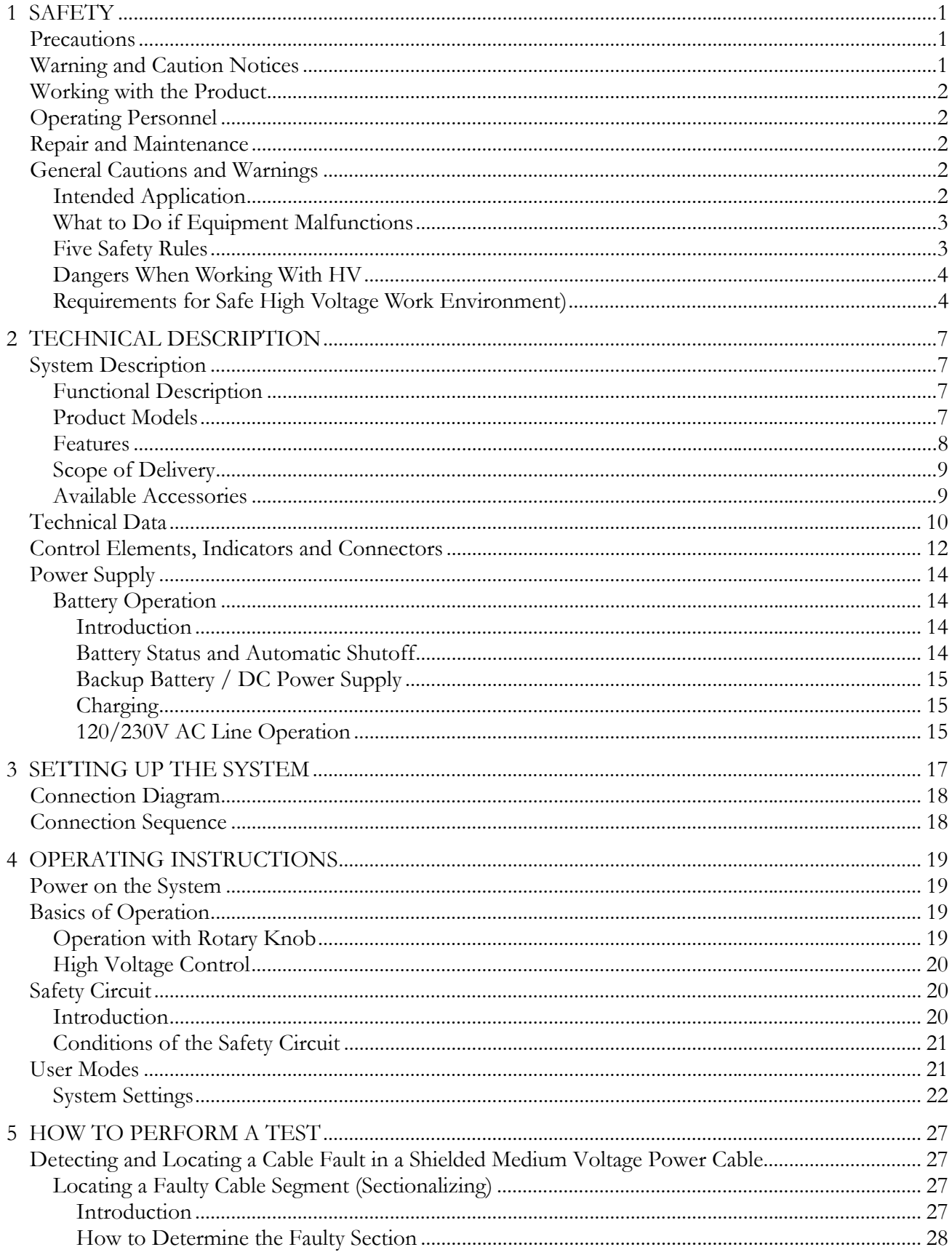

# Megger.

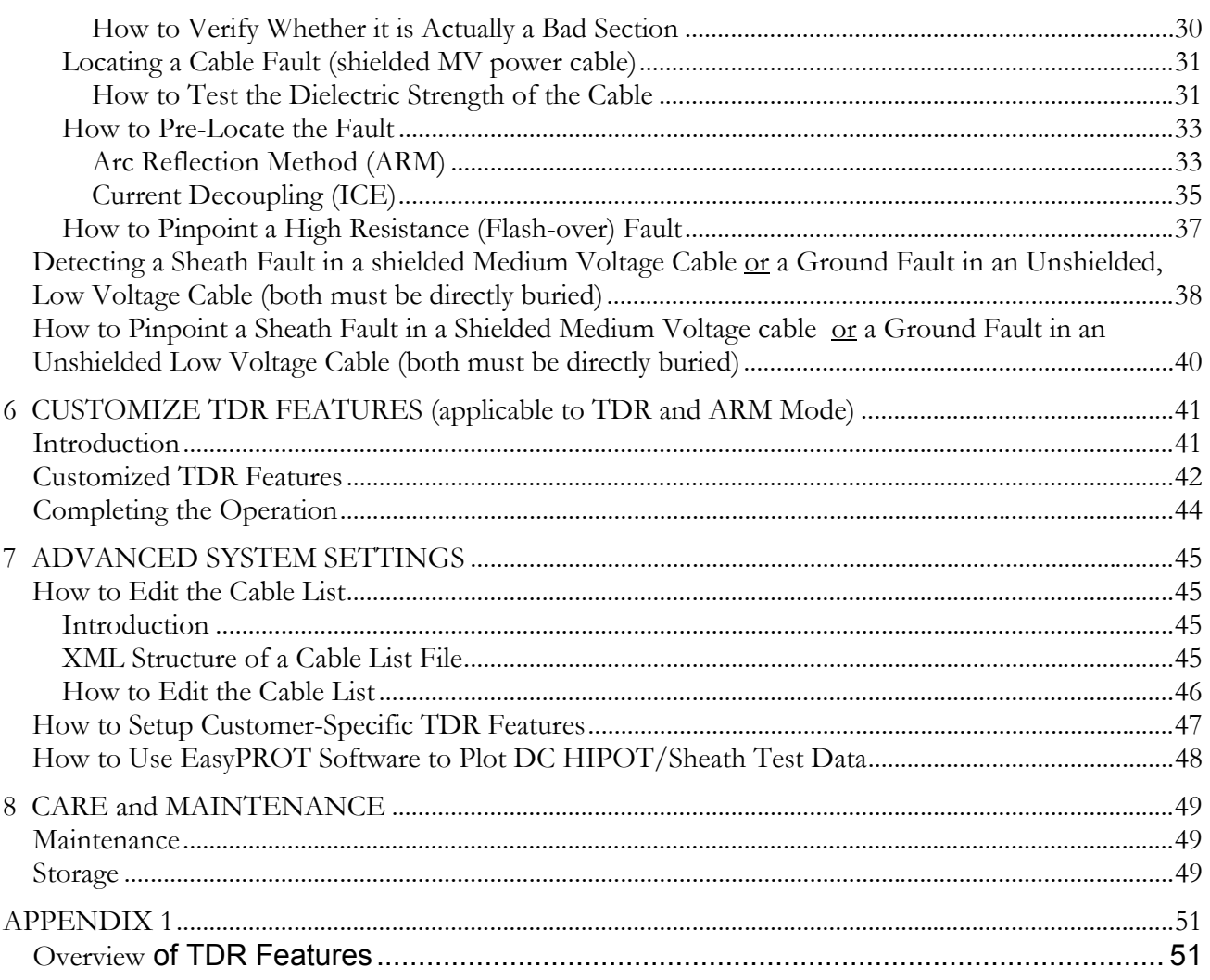

## **Receiving Instructions**

- 1. Check the equipment received against the packing list to ensure that all materials are present. Notify Megger of any shortage. Email your local Service Representative or send to VFCustomerSupport@Megger.com.
- 2. Examine the equipment for damage received in transit. If damage is discovered, file a claim with the carrier at once and notify Megger, giving a detailed description of the damage.
- 3. Prior to operation, check for loosened hardware or damage incurred during transit. If these conditions are found, a safety hazard is likely, DO NOT attempt to operate equipment.

Please contact Megger as soon as possible.

Please check your delivery against:

- a) your order
- b) our advice note
- c) the item delivered, and
- d) the parts list

**Any shortages must be reported immediately.** 

## **Consultation with Megger**

The present system manual has been designed as an operating guide and for reference. It is meant to answer your questions and solve your problems in as fast and easy a way as possible. Please start with referring to this manual should any trouble occur.

In doing so, make use of the table of contents and read the relevant paragraph with great attention. Furthermore, check all terminals and connections of the instruments involved.

#### **Should any question remain unanswered, please contact:**

*VFCustomerSupport@Megger.com* or phone: +1.610.676.8500 (USA)

# Megger.

# 1

# **SAFETY**

#### *Precautions*

This manual contains basic instructions on commissioning and operating the SMART THUMP ST16-20 system. For this reason, it is important to ensure that the manual is available at all times to authorized and trained personnel. Any personnel who will be using the devices shall read and understand the manual thoroughly. The manufacturer will not be held liable for any injury or damage to personnel or property through failure to observe the safety precautions contained in this handbook.

Applicable local regulations have to be observed.

#### *Warning and Caution Notices*

Warning and caution notices are used throughout this manual where applicable. These notices appear in the format shown below and are defined as follows:

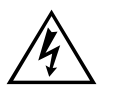

**WARNING!**<br>Warning, as used in this manual, is defin<br>practice which could result in personal in Warning, as used in this manual, is defined as a condition or practice which could result in personal injury or loss of life.

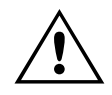

**CAUTION**<br>Caution, as used in this manual, is defined that the practice which could result in damage to<br>equipment or apparatus under test. The Caution, as used in this manual, is defined as a condition or practice which could result in damage to or destruction of the equipment or apparatus under test. The user must consult the User Guide when this symbol marked on the instrument.

#### **PROTECTIVE EARTH TERMINAL**

*NOTE: The notes contain important information and useful tips for using the system. Failure to observe them can render the measuring results useless.* 

#### *Working with the Product*

It is important to observe the general electrical regulations of the country in which the device will be installed and operated, as well as the current national accident prevention regulations and internal company rules (work, operating and safety regulations).

After working with the equipment, make sure to de-energize, protect against reenergizing; discharge, earth and short-circuit the equipment and installations that have been worked on.

Use genuine accessories to ensure system safety and reliable operation. The use of other parts is not permitted and invalidates the warranty.

#### *Operating Personnel*

This system and its peripheral equipment may only be operated by trained or instructed personnel. Anyone else must be kept away.

The system may only be installed by a trained or authorized electrician. In Germany DIN VDE 0104 (EN 50191), DIN VDE 0105 (EN 50110) and the German accident prevention regulations (UVV) define an electrician as someone whose knowledge, experience and familiarity with the applicable regulations enables him to recognize potential hazards.

#### *Repair and Maintenance*

Repairs and service must only be done by Megger or Megger authorized service departments. Megger recommends having the equipment serviced and checked once per year at a Megger service location.

Megger also offers direct on-site support. Please contact our service office for more information

#### *General Cautions and Warnings*

#### **Intended Application**

Safe operation is only warranted if using the equipment for its intended purpose. Using the equipment for other purposes may result in bodily harm or death of the operator and damage the equipment itself and that of the involved test site.

The limits described under technical data may not be exceeded. Operating Megger products in environments, which feature high humidity in combination with condensation, may lead to flash-over, creepage, danger and damage. The instruments should only be operated under tempered conditions. It is not

allowed to operate Megger products in direct contact with humidity, water or near aggressive chemicals nor explosive gases and fumes.

#### **What to Do if Equipment Malfunctions**

The equipment shall only be used when working properly. If irregularities or malfunctions appear which cannot be solved consulting this manual, the equipment must immediately be put out of operation and marked as not functional. In this case inform the person in charge who should inform the Megger service to resolve the problem. The equipment shall only be operated after the malfunction is resolved.

#### *Five Safety Rules*

The five safety rules must always be followed when working with HV (High Voltage):

- 1. De-energize
- 2. Protect against re-energizing
- 3. Confirm absence of voltage
- 4. Ground and short-circuit
- 5. Cover close by energized components

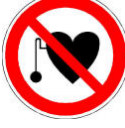

#### **Using cardiac pacemaker**

Physical processes during operation of high voltage may endanger persons wearing a cardiac pacemaker when near these high voltage facilities

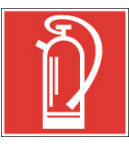

#### **Fire fighting in electrical installations**

- According to regulations, Carbon Dioxide (CO<sub>2</sub>) is required to be used as extinguishing agent for fighting fire in electrical installations.
- **Carbon Dioxide** is electrically non conductive and does not leave residues. It is safe to be used in energized facilities as long as the minimum distances are maintained. A **Carbon Dioxide** fire extinguisher must be always available within electrical installations.
- If, contrary to the regulations, any other extinguishing agent is used for fire fighting, this may lead to damage at the electrical installation. Megger disclaims any liability for consequential damage. Furthermore, when using a powder extinguisher near high-voltage installations, there is a danger that the operator of the fire extinguisher will get an electrical shock from an ARC FLASH (voltage arc-over created by the powder dust cloud).
- It is essential to observe the safety instruction on the extinguishing agent.
- Applicable is DIN VDE 0132 in Germany

#### **WARNING Dangers when working with HV**

 $\mathscr{L}$  Special Special Special Special Special Special Special Special Special Special Special Special Special Special Special Special Special Special Special Special Special Special Special Special Special Special Spec Special attention and safety awareness are needed when operating HV equipment and especially non-stationary equipment. The regulations VDE 0104 about setting up and operation of electric test equipment, i.e. the corresponding EN 50191 as well as country-specific regulations and standards must be observed.

- The system generates a dangerous voltage of up to 20 kV during operation. This is supplied via a HV cable to the test object.
- The system may not be operated without supervision.
- Safety installations may not be by-passed nor deactivated.
- All metallic parts in proximity of the test equipment must be grounded in order to avoid the build-up of hazardous electric surface charges*.*

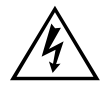

**WARNING**<br>Not paying attention or correcting unsafe com<br>injury and potential death Not paying attention or correcting unsafe conditions can lead to personal injury and potential death

#### *IMPORTANT SAFETY ADVISORY NOTE - WHEN WORKING WITH HV SURGE GENERATOR / THUMPER*

#### **REQUIREMENTS FOR SAFE WORK ENVIRONMENT WHEN PERFORMING MV or LV POWER CABLE FAULT LOCATING BY DISCHARGING A HIGH VOLTAGE CAPACITOR (Surge generator /Thumper)**

#### *Requirements for safe High Voltage work environment (schematic on next page)*

- 1. Safety Ground lead of unit is connected to system grounding point of power device,  $(1)$ , e.g. transformer, switchgear etc., via proper clamp, *no alligator clips*.
- 2. High Voltage Return  $(=$  shield of test lead)  $(2)$  is connected via clamp to concentric neutral (shield) of power cable to be tested or to the grounded second faulty core in case of belted MV cables or to the second faulty core of a LV cable.
- 3. High Voltage lead ③ is connected via clamp or other proper means to the conductor of the power cable to be tested, *no alligator clips.*
- 4. The Concentric Neutral (shield of the cable to be tested) of the power cable or the second faulty core of the cable to be tested must be bonded to the system grounding point of the power device (see also 1).
- 5. The resistance of the system grounding point of the power device to earth ground must be 5 Ohms or less when measured with an earth ground meter.

6. If a  $5\Omega$  or less condition cannot be attained, the operator must follow the specific work procedures and instructions, applicable to a **"hot"/"energized"/"live"** work site; **in Europe EN 50110-1 is mandatory.**

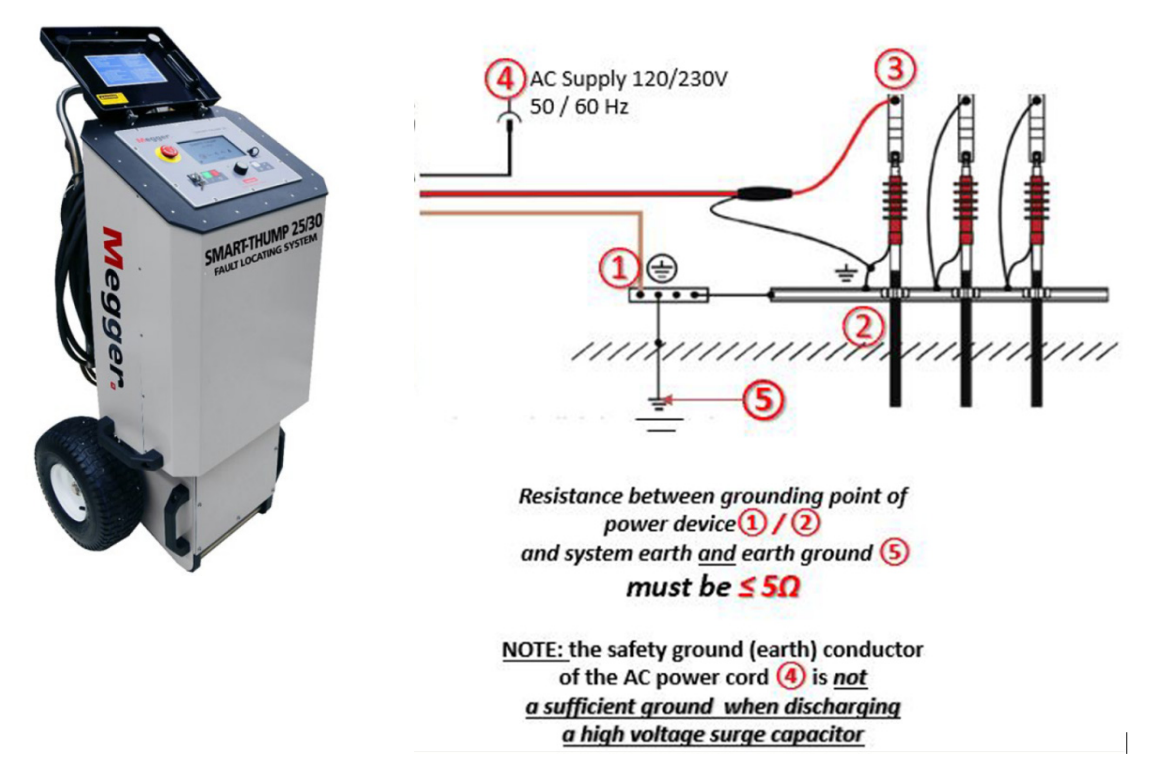

# Megger.

# 2

### **TECHNICAL DESCRIPTION**

# *System Description*

#### **Functional Description**

The SMART THUMP ST16-20 is a compact fault location system typically to be used for fault locating of medium voltage power cables. It offers 2 or 3 power sources to be operated from, depending whether it is a vehicle mounted or portable version. The 3 power sources are AC line voltage, internal battery or external battery. When connected to the AC line, the portable ST16-20 will operate and if equipped with an internal battery, it 74 Ah internal battery gets simultaneously charged.

 The ST16-20 is ideally suited for use in both URD systems as well as for feeder cables and small and medium size network type systems. The 8/16kV surge and 20kV DC Hipot rating, in combination with the ARM Multishot feature qualify the ST16-20 for all type of cable insulation materials, XLPE, EPR and also PILC. The main advantages of the ST16-20 are its solid HV performance, simple operation, automated fault locating process, capable of operation in rainy conditions, weight, ergonomics and being self-contained.

Beside proven pre-location technique, like inductive ARM, current decoupling ICE, the SMART THUMP provides sectionalizing capability (trouble shooting in URD loop systems, North America), acoustic pinpointing with the integrated 1500 J surge generator as well as HV DC for insulation breakdown detection, indication of insulation resistance and LV cable Ground fault locating/ sheath testing heath fault locating (sheath locating requires optional receiver ESG-NT).

#### **Product Models**

There are 7 configurations available for the ST16-20, 3 portable versions mounted on an integrated hand truck with large air tires and 4 vehicle mount versions with either an integrated or a remote control head. The portable versions can be selected with 1 - (AC Only with internal Isolation Transformer), 2 - (AC with internal Isolation Transformer plus external DC/ Internal Inverter) or 3 power options (AC, External DC, Internal Battery /Inverter, no Internal isolation transformer).

The vehicle mounted versions ST16-20 can be powered by AC (internal isolation transformer) from the vehicle (via customer provided inverter) or a generator system or by AC and external DC depending on the customer's specification

When installed into a vehicle, the ST16-20 also offers either an integrated or remotely operated control head with a separation of up to 12 ft between the control head and the HV unit. The remote control head is installed in a Pelicase style instrument enclosure.

This manual covers all models of the SMART THUMP ST16-20. If necessary, any differences are noted in the text.

#### **Features**

The SMART THUMP ST16-20 system combines the following features and functions as a fully integrated device:

- **Quick Steps**, **Expert Mode** and **Manual Mode**, allows to address 3 levels of user skill; the **Manual Mode** is available in all units that are equipped with the Multi-shot feature; if set to this mode **all TDR features are always available** on the user interface and **must be selected / adjusted** by the user; the **automatic adjustments** known from Quick-Steps and Expert mode **are disabled** in Manual Mode. This mode caters to the group of users who prefer to set the TDR up according to their own experience and expertise.
- Quick Steps and Expert Mode provide Automatic fault Pre-location and localization with regard to the 2 closest transformers (Sectionalizing software for MV circuits, optional)
- Quick Steps and Expert Mode provide Automatic cable end and fault detection and localization
- DC test up to 20 kV with automatic breakdown detection and insulation resistance measurement
- Pinpointing of high resistance faults in surge mode (0-8 or 0-16 kV)
- Ground Fault (Sheath) test with automatic breakdown detection (5 kV max.)
- Ground Fault (Sheath Fault)) pinpointing (requires optional receiver ESG- $NT$ ) (5 kV max.)
- Integrated safety circuit for user's safety (F-OHM for verification of correct connections of Safety Ground and HV Return)
- Optional external remotely operated safety device to shut off HV and ground system (remote Emergency Off function)
- Operation from internal battery / inverter or from an external AC or external DC source (e.g. external battery)
- Sturdy and dust /weatherproof enclosure for outdoor use, IP53

#### **Scope of Delivery**

The scope of delivery of the ST16-20 system comprises of the following components:

- HV output cable hard wired
- **Safety Grounding cable**
- AC Power cord
- Owner's manual

#### **Available Accessories**

The following accessories\* can be ordered from Megger, if required:

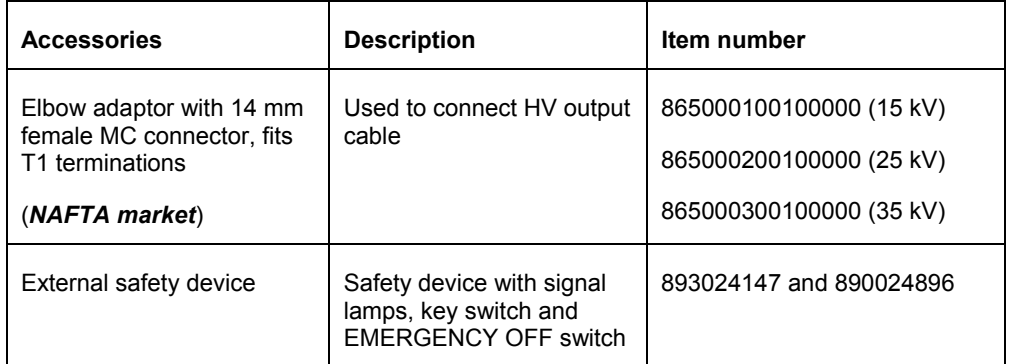

\*see also separate *Data Sheet* for optional accessories and cable reels *CFL\_ACCESS\_DS\_US\_V04*

# *Technical Data*

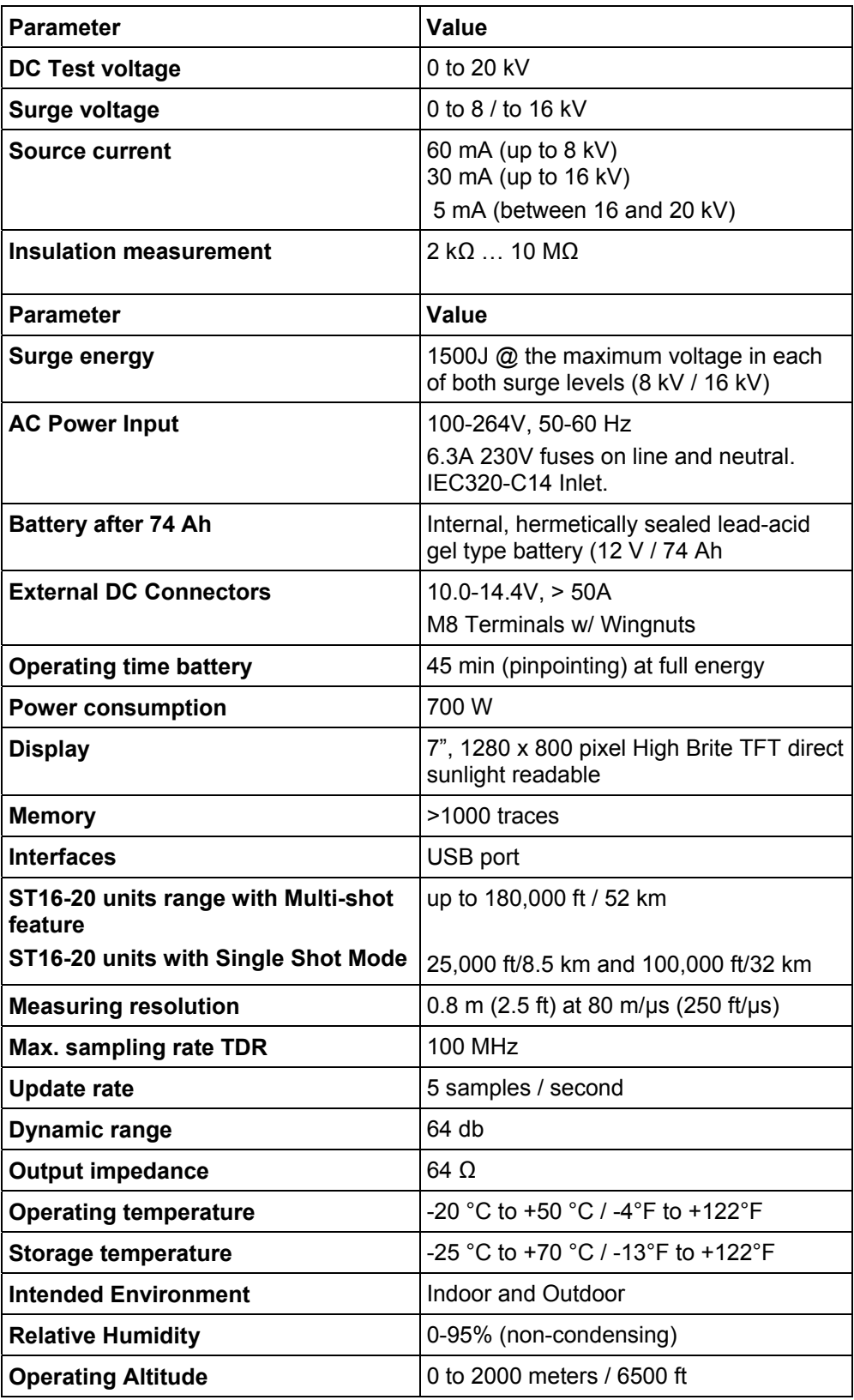

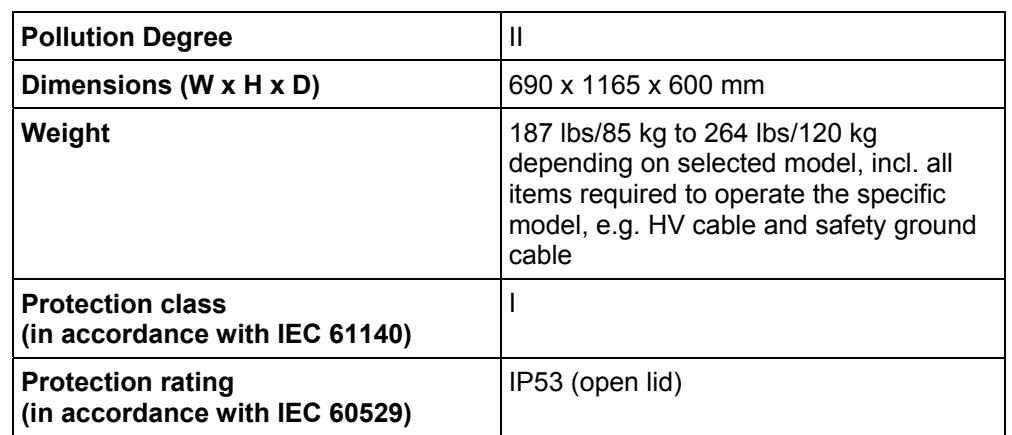

### *Control Elements, Indicators and Connectors*

The ST16-20 has the following control elements, indictors and connectors:

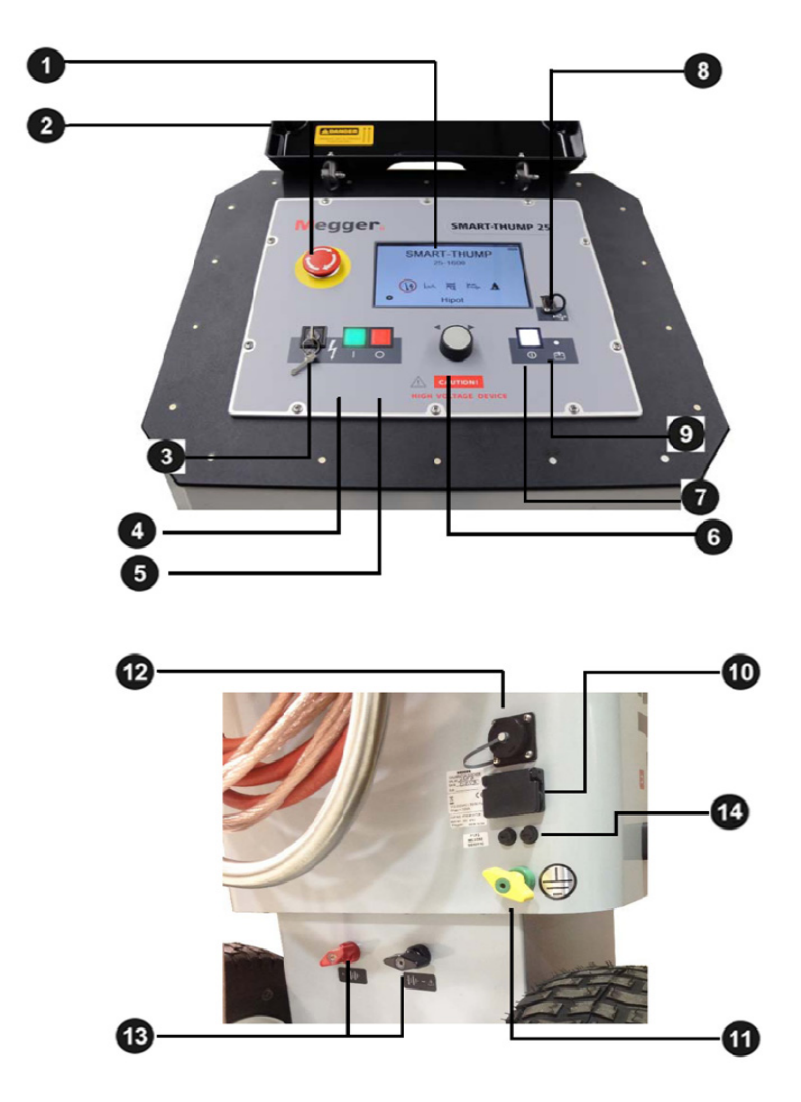

**External DC Terminals 3** shown for portable version, similar for vehicle mounted

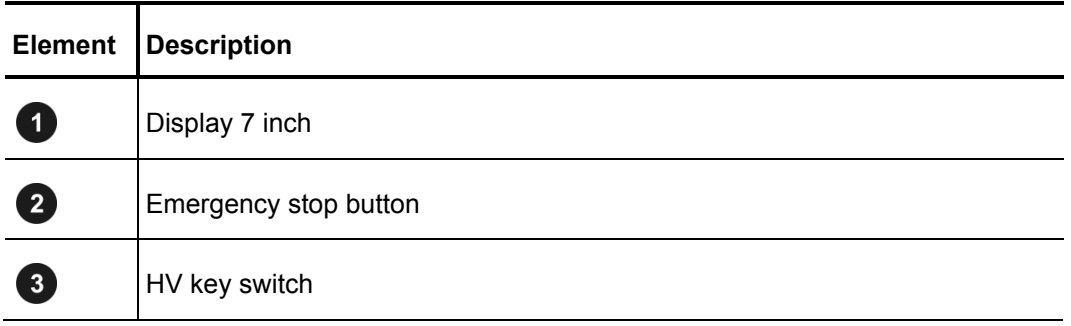

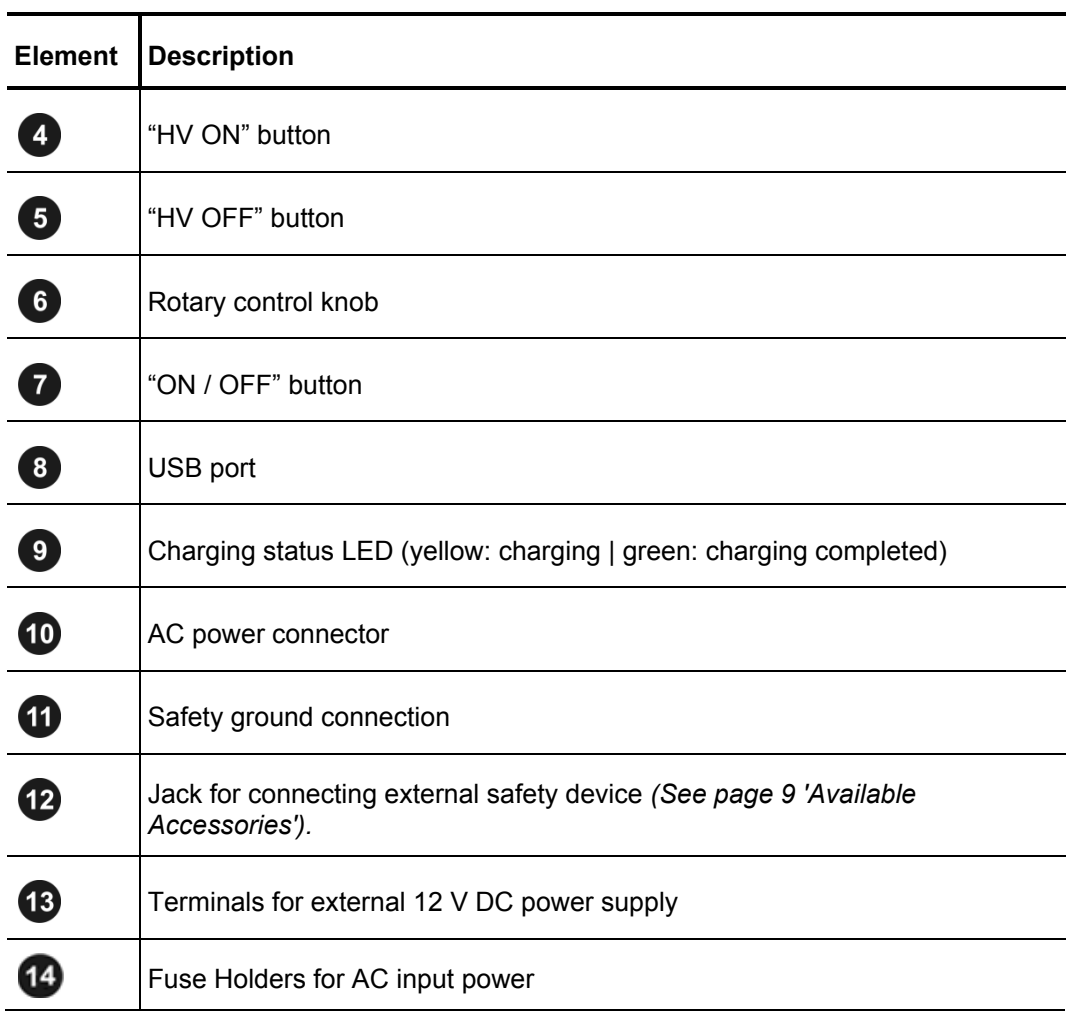

### *Power Supply*

#### **Battery Operation**

#### *Introduction*

If the SMART THUMP ST16-20 is equipped with an internal battery and fully charged, the unit can deliver more than 400 HV discharges (thumps) at 90% of full voltage (in each range) . This equals approximately 1 hour of thumping (pinpointing) at almost full energy

#### *Battery Status and Automatic Shutoff*

A fully charged battery shows 4 green bars. After approximately 25 minutes of constant thumping at full voltage / energy 3 green bars will be visible. After an additional 10 minutes, 2 yellow bars will appear. After another additional 10 minutes the single red bar will be visible. The times given are approximate values. The best indication of the true capacity of the battery is when looking at the voltage recovery during the thump operation. The highest energy draw is experienced at the end of the full charging cycle of the capacitor when the largest charging energy is drawn. Initially, it is expected that the battery might lose the  $4<sup>th</sup>$  bar at the end of the capacitor charging cycle, but when finished, it should always recover to the 4 bar state. The 25 minutes mentioned above means that after 25 minutes the voltage will not recover any more to the 4 bar status, but remains at 3 bars and will show the same behavior as described above for the 4 bar, and so on.

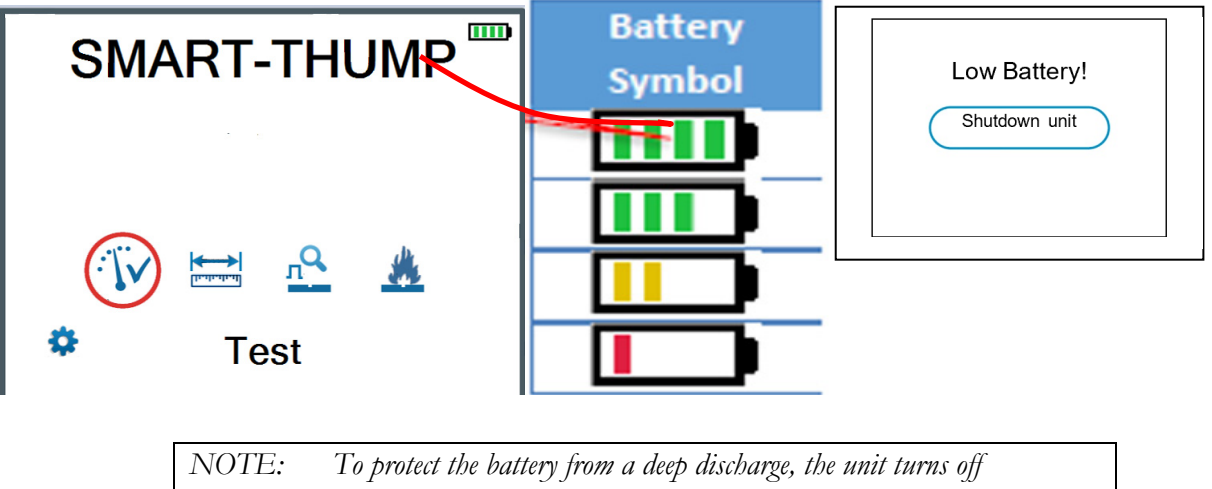

*automatically completely or provides an error message if the battery is discharged too low for safe operation, see above.* 

*NOTE: To find out whether the battery charge is sufficient for further use of the unit in the field, turn the unit on in battery mode check if the battery symbol shows 4 green bars.* 

#### *Backup Battery / DC Power Supply*

If the internal battery is becoming drained while fault locating, any 12 V battery, provided it can source more than 50 A (e.g. a car battery) and is fully charged, can be connected to the 12 V terminals  $\bullet$  in order to extend the operation time **or** the unit must be connected to a suitable AC source (see below AC Line Operation).

#### *Charging*

The battery is automatically being charged as soon as the ST16-20 has been connected to 120/230 AC line power. Charging time on a fully drained battery is about 10 to 12 hours. The progress of the charging process is indicated by the battery charging status LED  $\bullet$ . During charging, the LED lights yellow. It turns to green, when the battery is full and charging is finished, but even when it turns green, leave unit plugged in to the AC line to maintain "trickle charging".

*NOTE: Always charge the battery immediately after use. Lead-acid batteries must always be kept in a charged condition. The battery life is longer with an almost fully charged battery rather than fully discharged one.* 

> **Store the unit by keeping it connected to a working AC outlet at all times except when wanting to operate it from its internal battery or an alternate AC supply.**

#### **120/230V AC Line Operation**

As soon as the AC power cord is connected between the receptacle  $\mathbf 0$  of the SMART THUMP and the AC, **the system is operating on AC power and, if an internal battery is installed, being charged at the same time.** 

If using a power cord other than the one provided, ensure it is rated for at least 250VAC and is 18 AWG or larger. Do not use inadequately rated power cords.

# Megger.

# 3

## **SETTING UP THE SYSTEM**

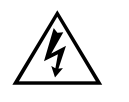

**WARNING - Safety instructions for setting up**<br>The guidelines to maintain occupational safety when ope<br>non-stationary test system often differ between network<br>and it is not uncommon to use National regulations (i.e. t **The guidelines to maintain occupational safety when operating a** non-stationary test system often differ between network operators and it is not uncommon to use National regulations (i.e. the German BGI 5191)

> Operator must inform him/her self about the guidelines applicable in the area of operation beforehand, and comply with specific work rules for non-stationary test systems.

- Always follow the safety instructions *(see Section 1 SAFETY)* the **five safety rules** (see page 3) - before connecting to the cable to be tested.
- Before connecting the system to the cable to be tested, be sure that the cable has been tested for voltage, discharged / isolated and ground tested in compliance with all OSHA / National applicable & company safety procedures.
- **Select a setup location which is sufficient for the weight and size of** the system and ensure that it stands securely. Always locate the system off to the side of the cable path, never on top of the cable path of the faulted cable.
- When setting up the testing system, ensure that it does not impair the function of any other systems or components. If other systems and components have to be modified in order to set up and operate the test system, be sure to reverse these actions when the work is finished. Always take the special requirements of these systems and components into account and only carry out work on them after consulting and obtaining approval from whoever is in charge of them.
- Install protective equipment (such as railings, chains or bars) around the test site to block access to the danger zone and prevent the risk of touching live parts.
- Always operate the SMART THUMP ST16-20 system in a vertical position. Grounding and HV contacts both require a vertical orientation to ensure proper functioning as well as a "Fail Safe Position" in case of an AC or DC power failure or if the unit needs to be shut off.
- After receiving clearance, make sure that NO dangerous voltages can reach unprotected places or technical equipment.
- As a matter of principle, all de-energized cables that are part of the test circuit shall be connected together and shorted to ground.

### *Connection Diagram*

The following figure shows the simplified connection diagram  *please review also important safety advisory on pages 3 and 4.* 

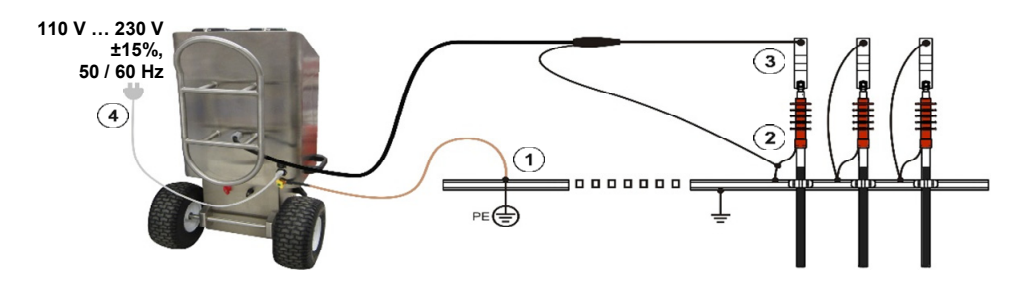

### *Connection Sequence*

Connect the unit in the following order:

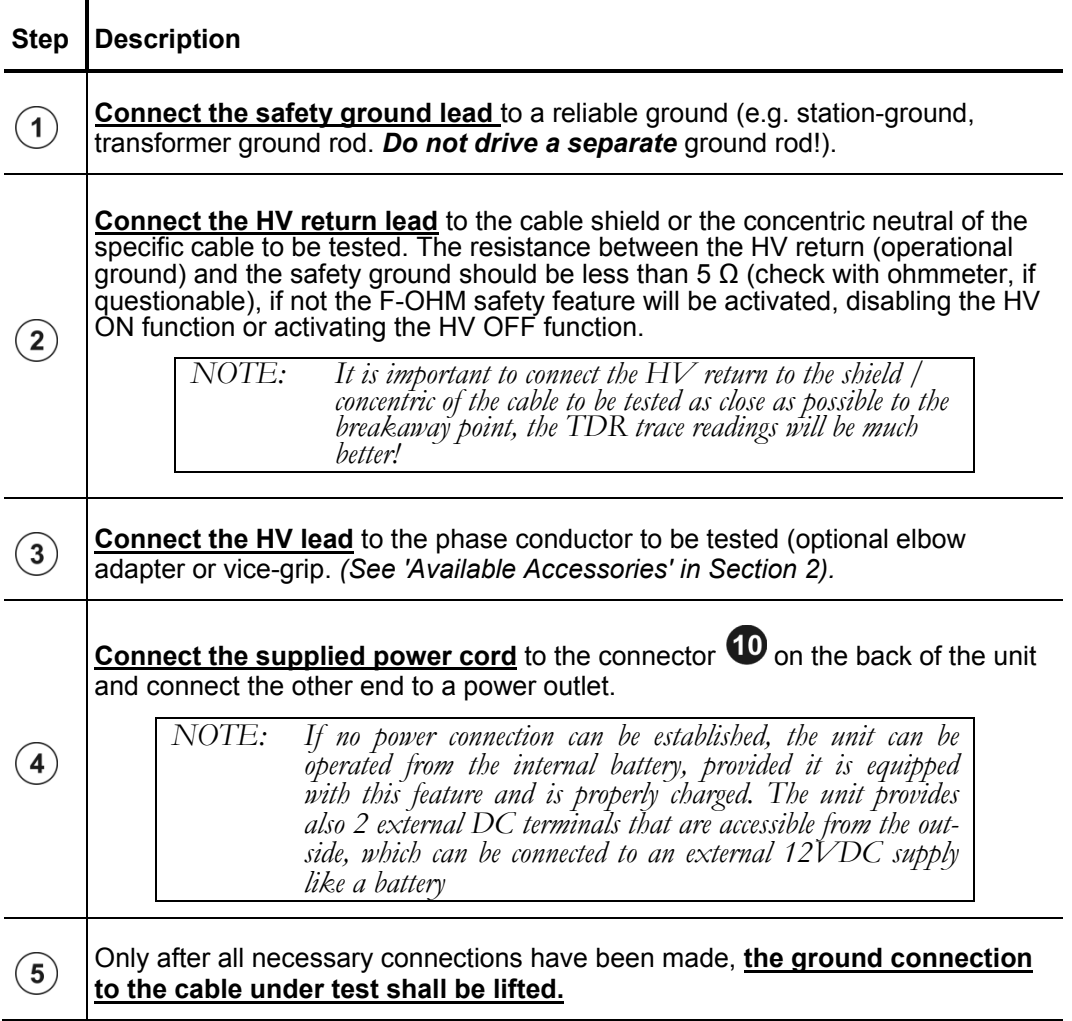

# 4

# **OPERATING INSTRUCTIONS**

#### *Power on the System*

Once the "ON / OFF" button  $\bullet$  is pressed, the system starts up. After start-up, the system is in the 'Ready for operation' state and the **main screen** is displayed:

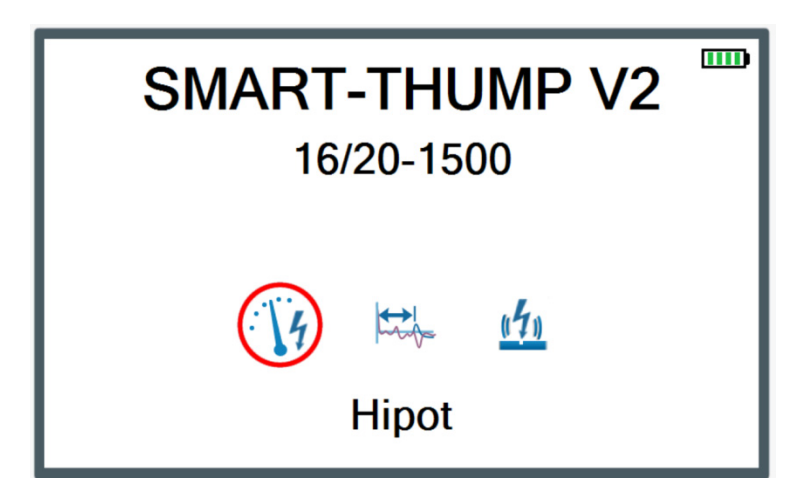

The main screen image shows a typical set up with the 3 basic elements of fault locating, HIPOT, ARM PRELOCATION and PINPOINTING (other elements or modes of operation can be set up; an additional icon for each selected mode will show on the main screen).

In this state, the high voltage source is still switched off and the high voltage output is grounded via a discharge resistor.

### *Basics of Operation*

#### **Operation with Rotary Knob**

Navigation within the menus is done using the rotary knob  $\bullet$  as follows:

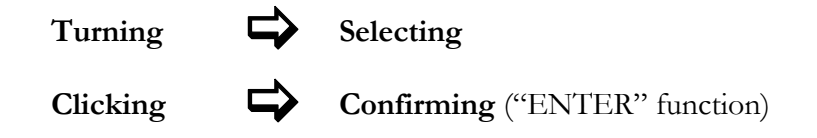

The currently selected menu item is identified by a red circle.

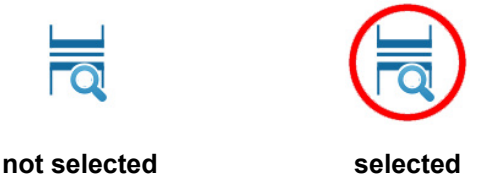

With the aid of the rotary knob, the individual menus can be accessed, and values can be entered. If a selected menu item requires a value to be adjusted, the following dialog is displayed:

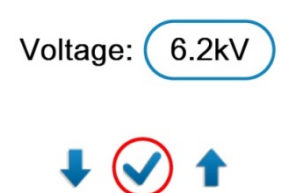

The value for the parameter can then be adapted by turning the rotary knob and clicking it again to confirm.

#### **High Voltage Control**

Before the start of any HV test, the user is prompted to enable high voltage. To do so, the green illuminated "HV ON" button  $\bullet$  (green) must be pushed. This disconnects the discharge resistor and enables the generation of high voltage. The red illuminated "HV OFF" button  $\bullet$  signals that the HV output is now energized (hot) and the green button goes dark.

The activation of high voltage requires that all conditions of the safety circuit are met. See page 20 in Section *Safety Circuit.*

The high voltage can be switched off at any time during the course of the test by pushing the "HV OFF" button  $\bullet$ . The test is then immediately aborted and the high voltage power supply is turned off and the entire test circuit including the ST16-20 is discharged and grounded, which is indicated by the illumination of the light in the green push button.

### *Safety Circuit*

#### **Introduction**

Once high voltage is turned on (Red HV OFF button is illuminated), the system's safety circuit continuously checks all safety-relevant parameters and switching operations of the system. Should the safety circuit detect a violation of the monitored thresholds / conditions while in high voltage mode, the system automatically switches the high voltage power supply off and discharges and

grounds the HV output. A message will be displayed on the LCD display which **must be acknowledged** before any operation can be re-activated again.

#### **Conditions of the Safety Circuit**

The following safety conditions must be met in order to allow to perform tests under high voltage:

- The HV key switch  $\bullet$  must be in the  $\bullet$  position (some system might not have this feature because they were ordered without it)
- The emergency off button  $\bullet$  *must* be unlocked (up).
- The F-Ohm safety circuit **must** have a loop resistance **below 6.5 <sup>Ω</sup>** (if resistance is higher, warning on LCD will be provided and system **will lock** out **any HV application**).

*NOTE: If the HV application is disabled because of one or more of these conditions are not being met, they must be eliminated and the message must be acknowledged before HV ON can be enabled again.* 

#### *User Modes*

The E-TRAY system platform offers two (2) operational modes respectively three (3) if the unit is equipped with the Multi-shot feature

**QUICK STEPS Mode (not password protected):**

This mode is tailored for the "everyday jobs" where the basic settings may need no or just minor adjustments. This mode is typically configured with a limited range of adjustment features and no access to the system settings. It serves also very well the "casual" user of the unit

**EXPERT MODE (password protected):**

This mode is recommended for experienced users. It offers the full range of adjustment features (if selected and set-up by the user) and access to all customer accessible system settings, incl. the default settings.

- **MANUAL Mode (password protected, only available in units with Multishot Feature):** the Manual Mode is activated after accessing the DEFAULT *settings and selecting MANUAL MODE of OPERATION.*
- This mode is only recommended to the group of users with *extensive experience and expertise in the set-up* and operation of the TDR. When selecting this mode, **all automatic functions** like **auto-ranging** and **auto-gaining**, and also the

**automatic detection** of the **cable end** and the **distance to fault**, **have been turned off** and **must be adjusted manually**.

For detailed information on how to switch modes, please refer to the next paragraph below.

#### **System Settings** (*only accessible in Expert Mode, password protected*)

In order to change the system and/or default settings, **EXPERT settings** must be accessed from the main screen.

These settings are only available, if the system is operated in **Expert Mode**. If not in **Expert Mode**, the rotary knob  $\bullet$  must pushed down and held down shortly on any of the **main screen** icons until the system displays the prompt for the password, which is required to activate the **Expert Mode**. The default password is "0000" (can be changed – see below, *but is not recommended*).

After activation of the **EXPERT MODE**, you are automatically forwarded to the system settings:

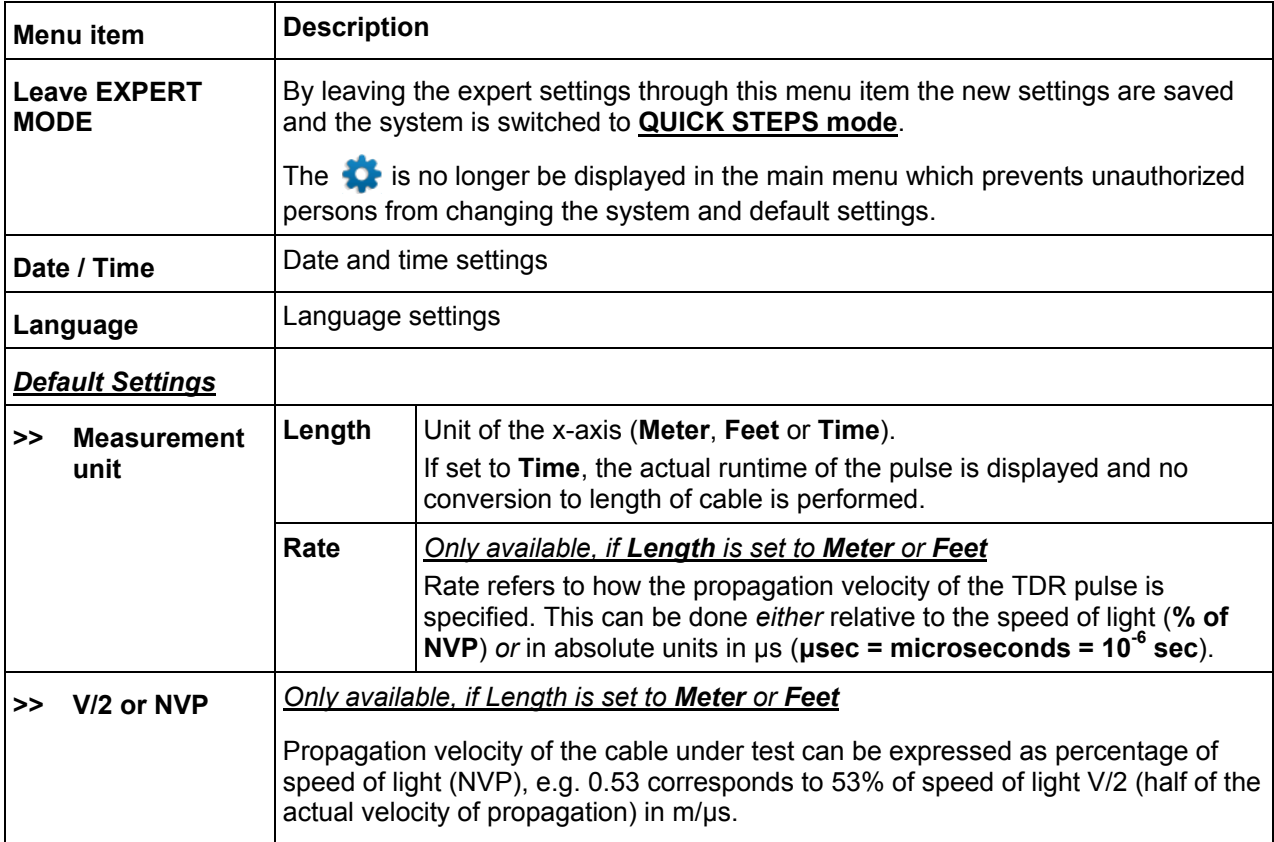

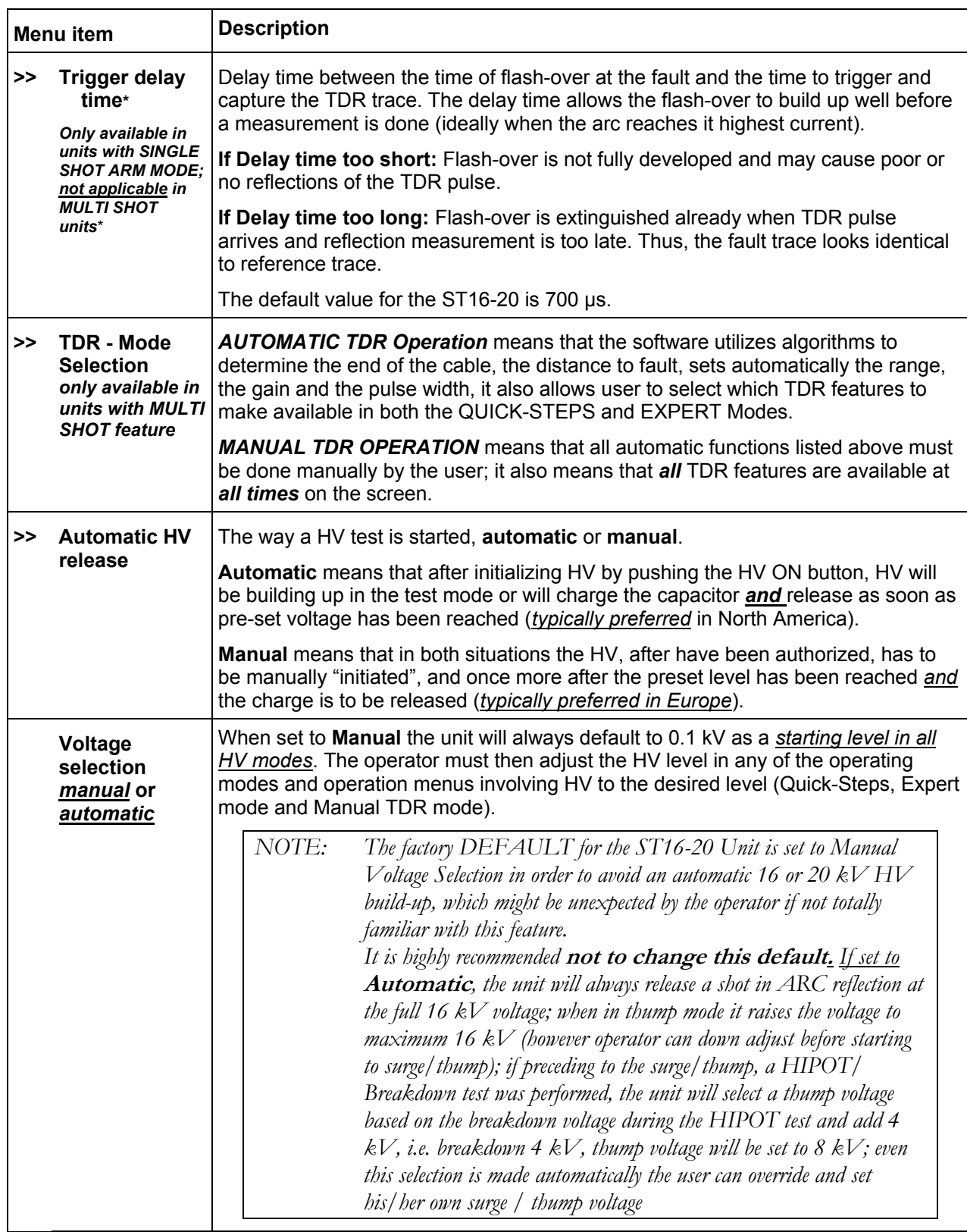

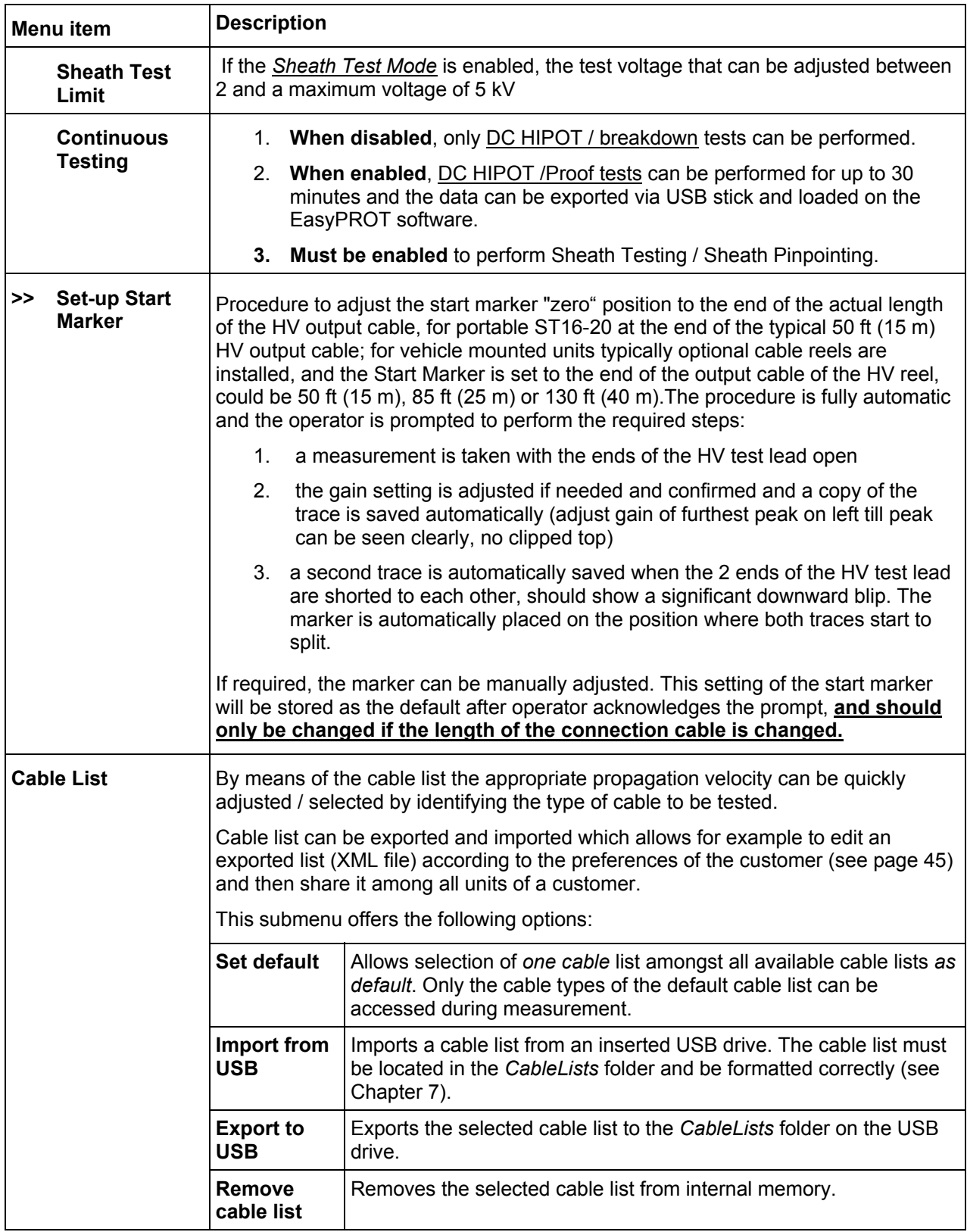

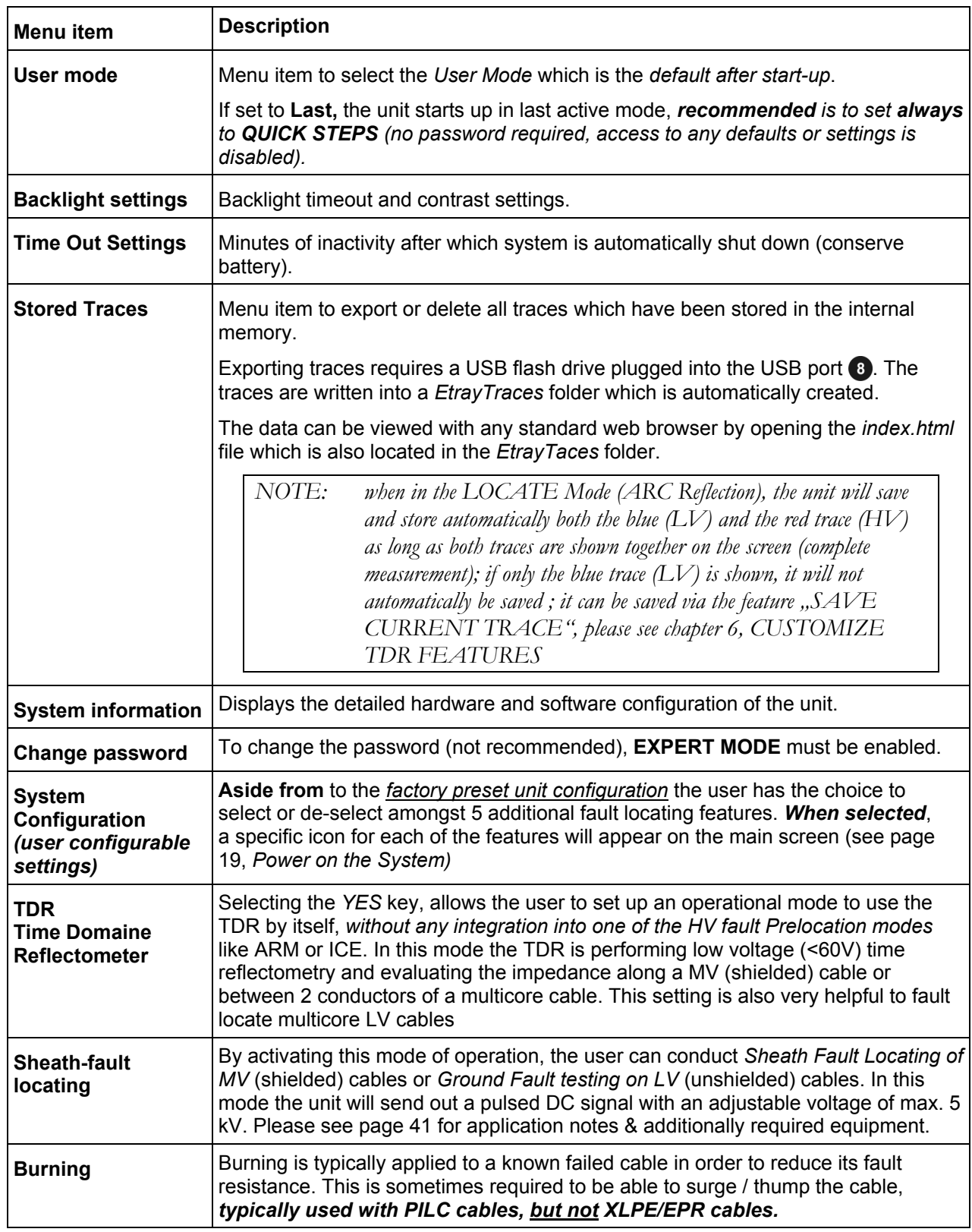

# Megger.

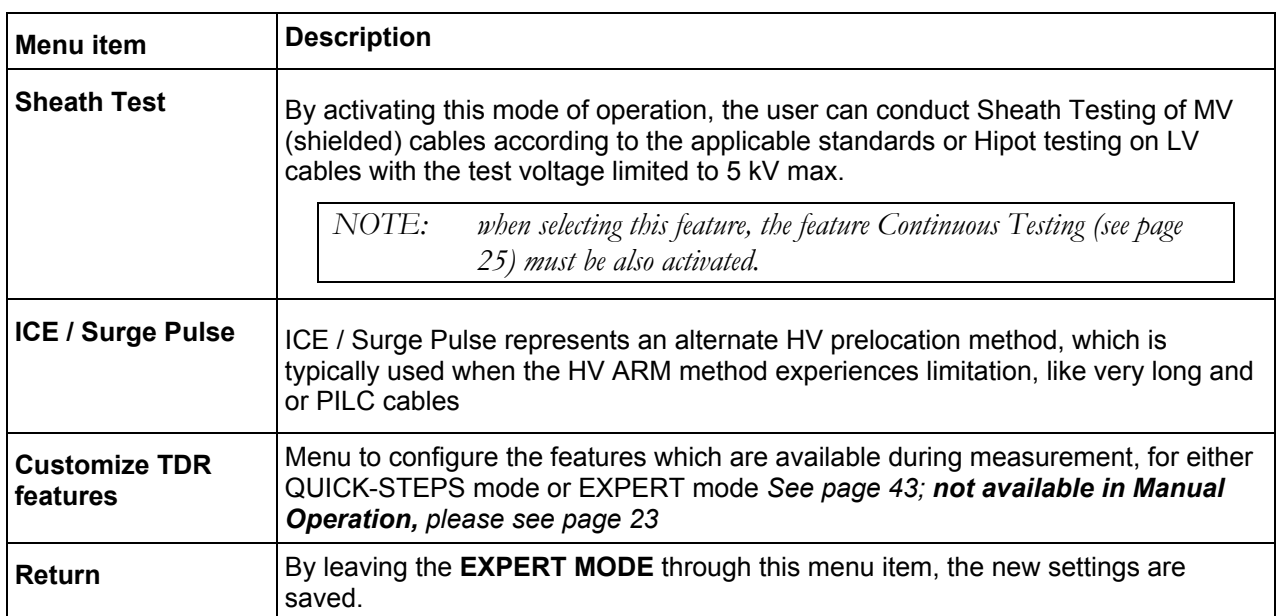

# 5

## **HOW TO PERFORM A TEST**

#### *Detecting and Locating a Cable Fault in a Shielded Medium Voltage Power Cable*

#### **Locating a Faulty Cable Segment (Sectionalizing)**

#### *Introduction*

The sectionalizing technique is used to trouble shoot single phase MV distribution loop circuits in order to identify the faulted section, so it can be quickly switched out, the rest of the circuit can be re-energized and the power outage kept to a minimum. The advantage is that the faulted section can be identified working from one set-up point without having to go from transformer to transformer to either remove the fuses or to stand the elbows off at each transformer.

For this purpose, a LV reflection image is taken and scanned for impedance changes that are related to the cable end and the transformers. The latter ones indicate the location of the transformers. A second reflection image of a TDR pulse is taken while an electrical arc is ignited by a sudden discharge of the charged capacitor at the fault location.

With both traces lying on top of each other, the fault location (position where the two traces diverge from each other) is identified and the transformers reflections provide the landmarks to identify the faulted cable segment. It will be switched out by pulling the elbows to the left and right side of the fault. Service to all customers is provided by closing the normally open point within the distribution loop.

The software package to perform the fault locating method called "Sectionalizing" , if ordered by the customer, will perform automatically the following procedure:

- Determine the distance to the end of the cable or an open point in the circuit (blue trace, live trace)
- Determine the distance to the fault using the ARM method (red trace, frozen)
- Determine the number of transformers **up to** the fault & **one** beyond it
- Based on relative position of fault to the 2 closest transformers the faulted cable segment can be identified and easily isolated

#### *How to Determine the Faulty Section*

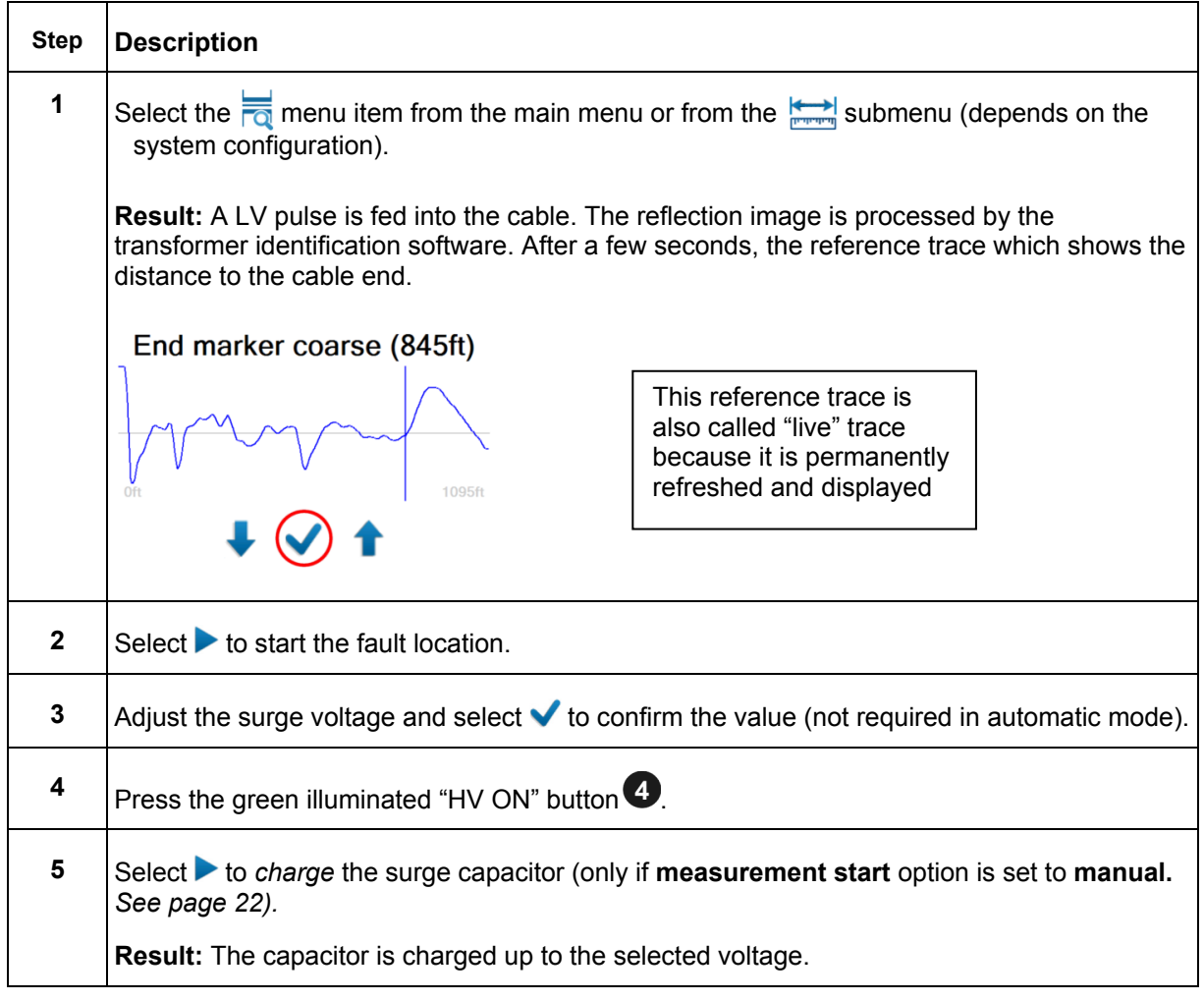

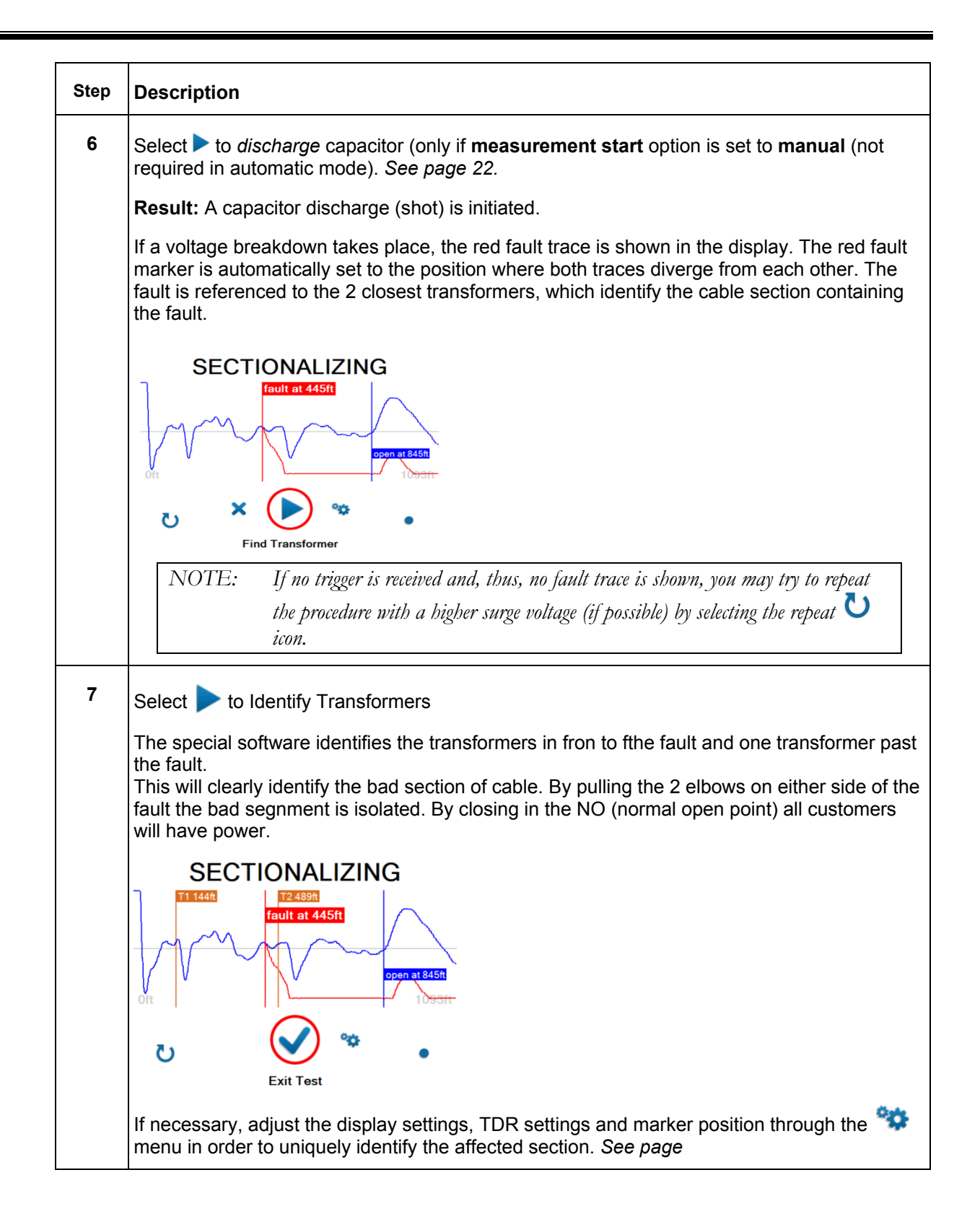

#### *How to Verify Whether it is Actually a Bad Section*

The HIPOT test within the context of Sectionalizing is done to confirm, that the section of cable identified as faulted during the Sectionalizing procedure can be verified to be actually faulted. Proceed as follows to perform a HIPOT test *after the identified cable section has been isolated at the 2 closest transformers* (DC Hipot test *cannot* performed with the transformers still connected to the faulted cable section):

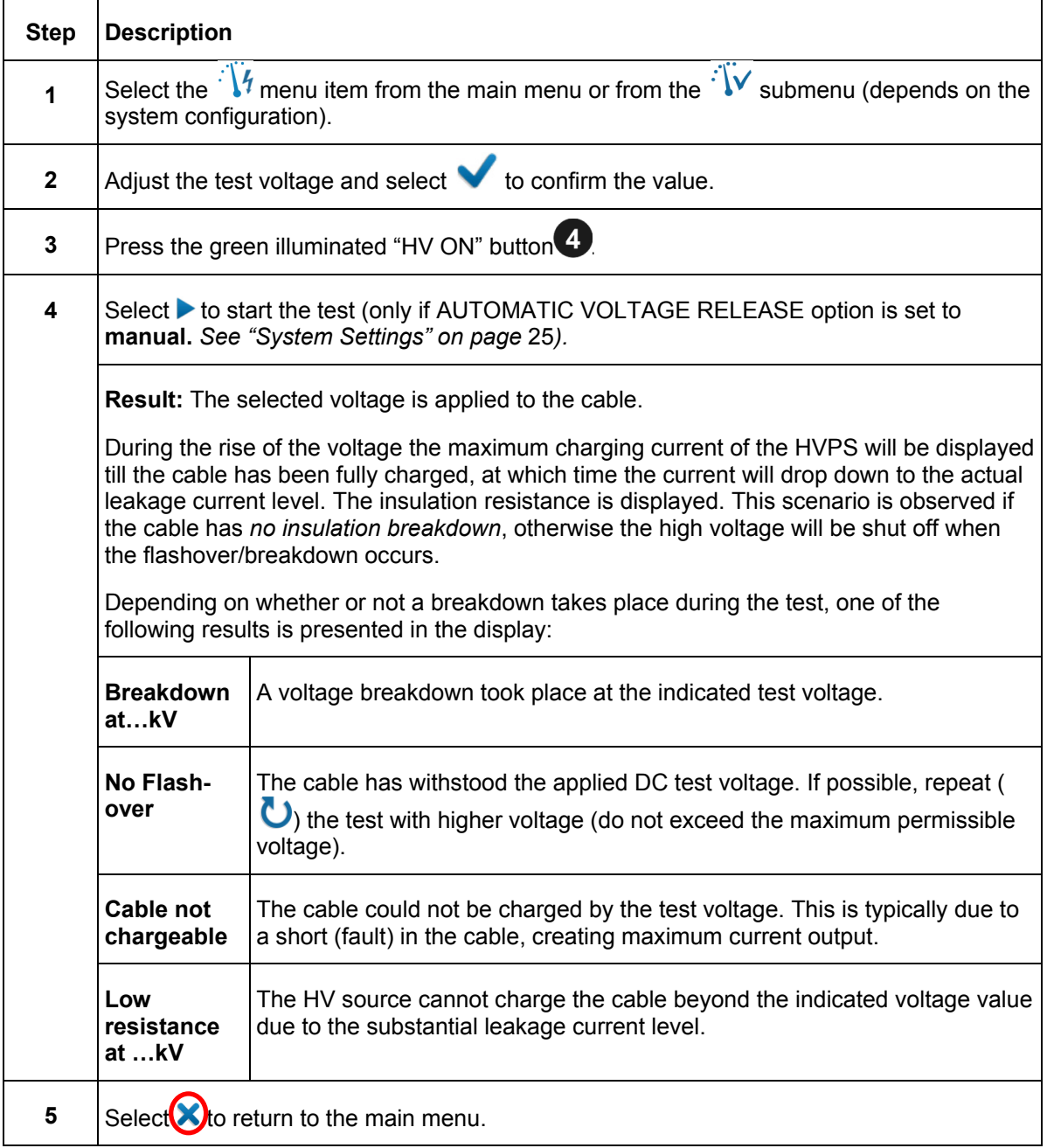

#### **Locating a Cable Fault (shielded MV power cable)**

#### *How to Test the Dielectric Strength of the Cable*

A HIPOT/breakdown test is used to test the dielectric strength of a cable under DC HV conditions, and in case the cable fails, provides the breakdown voltage. For this purpose, the unit will apply a test voltage **of up to 20 kV** to the cable under test (automatically 20 kV if unit is set to AUTOMATIC VOLTAGE CONTROL; if set to MANUAL VOLTAGE CONTROL the user must adjust the voltage to the level he selects.

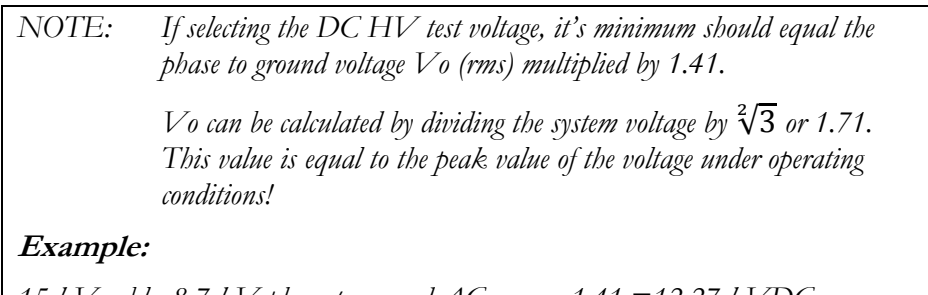

*15 kV cable, 8.7 kV phase to ground AC rms, x 1.41 =12.27 kVDC* 

Proceed as follows to perform a HIPOT test:

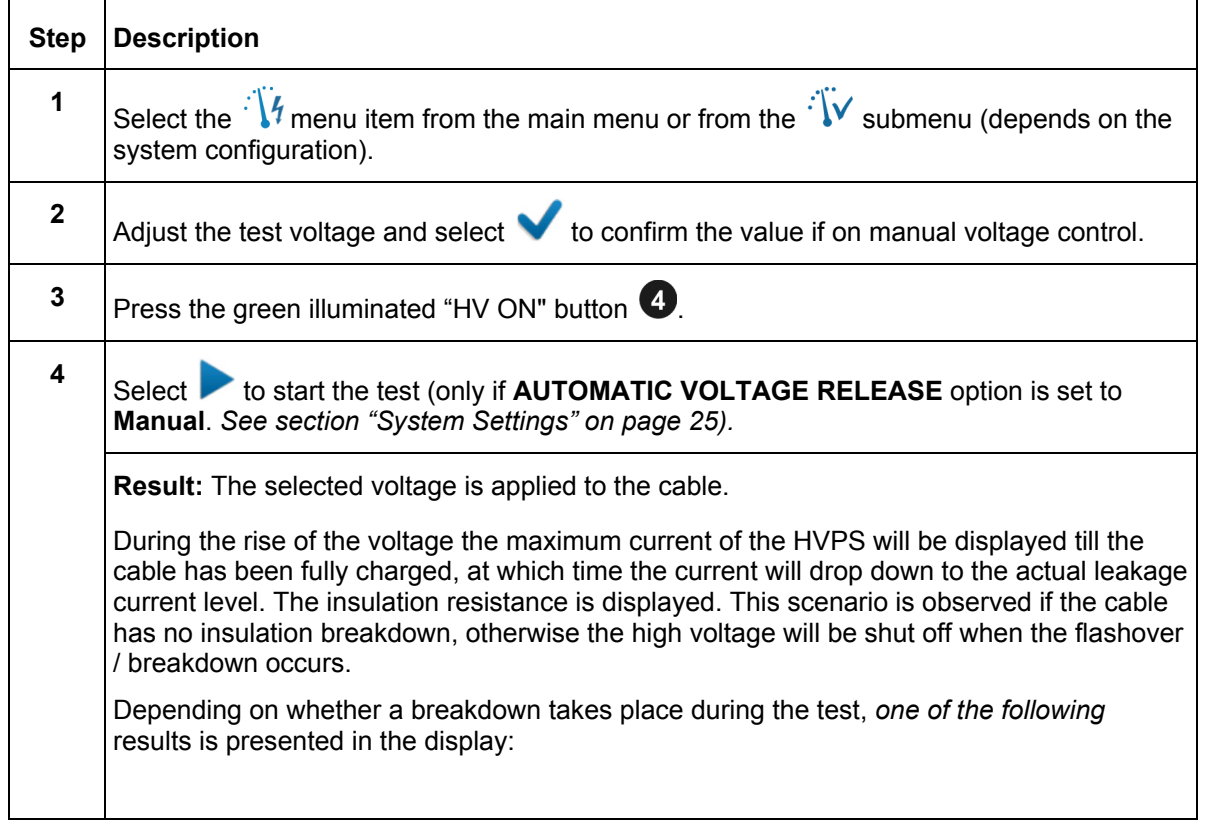

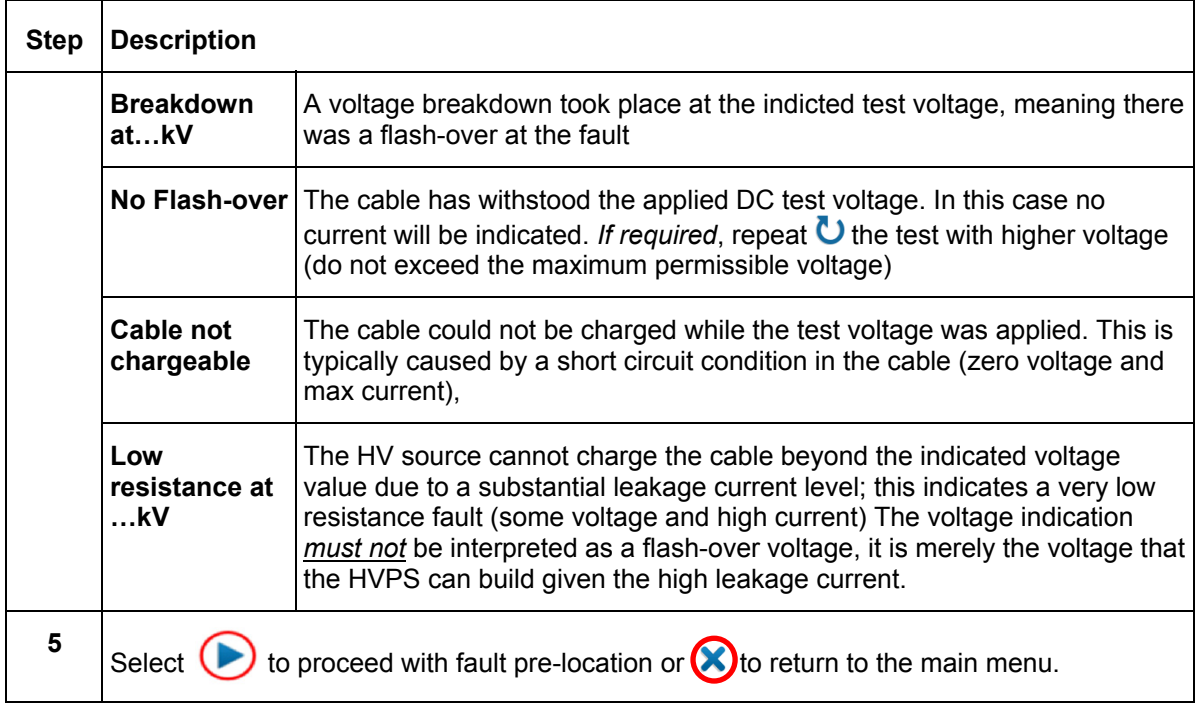

#### **How to Pre-Locate the Fault**

#### *Arc Reflection Method (ARM)*

For pre-location of a high resistance MV cable fault the SMART THUMP applies the widely approved and well-known ARM (Arc Reflection Method).

Locating the fault is accomplished by comparing a reflection image (impedance) taken with a LV pulse (reference trace) to a reflection image (impedance) taken while an arc, ignited by sudden discharge of the charged capacitor, was present at the fault location (fault trace). With this method, the two measured traces diverge at the position, where the arc caused a negative reflection (impedance change) of the TDR pulse, indicating the fault location.

Proceed as follows to pre-locate the cable fault:

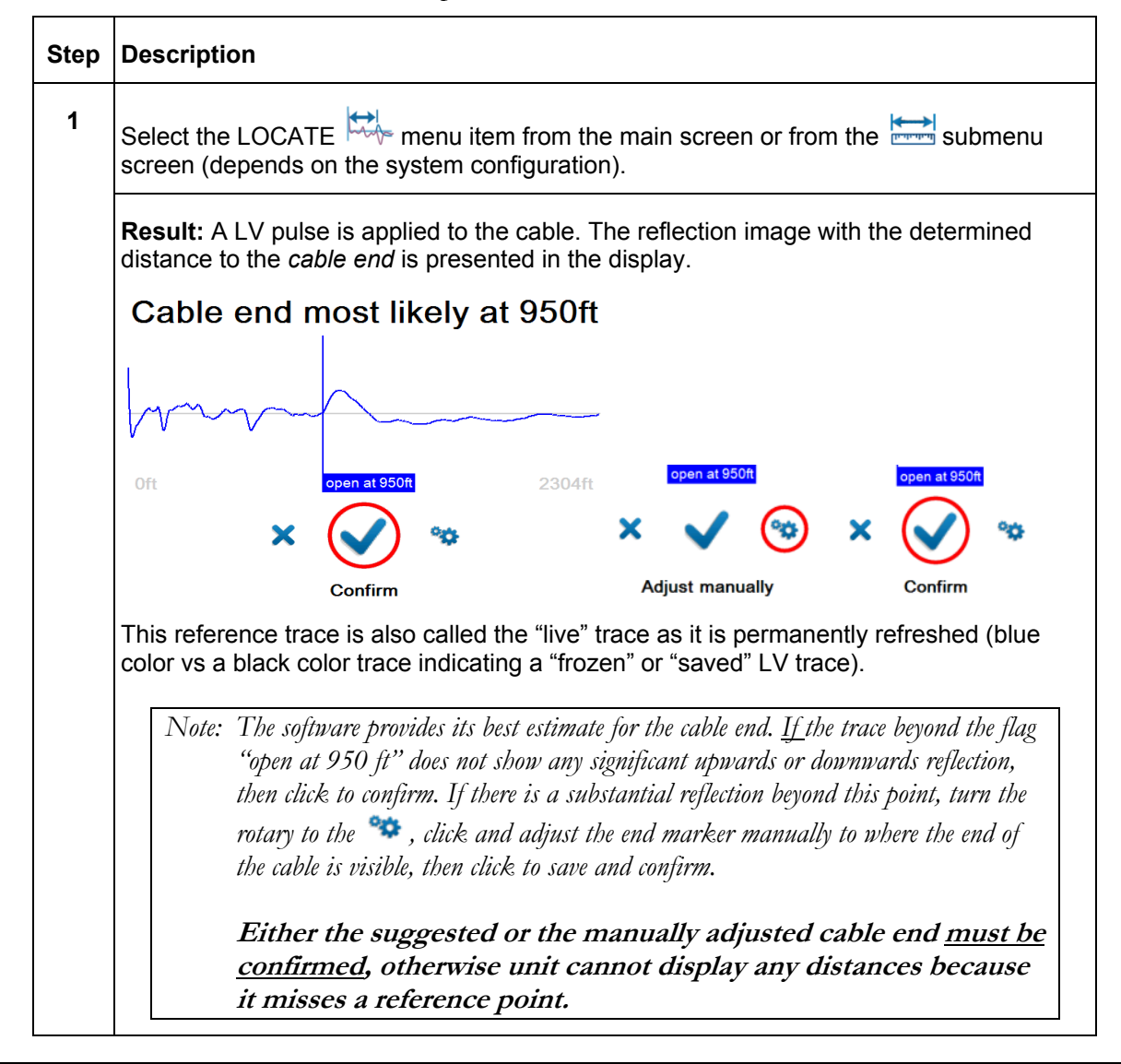

# **Megger**.

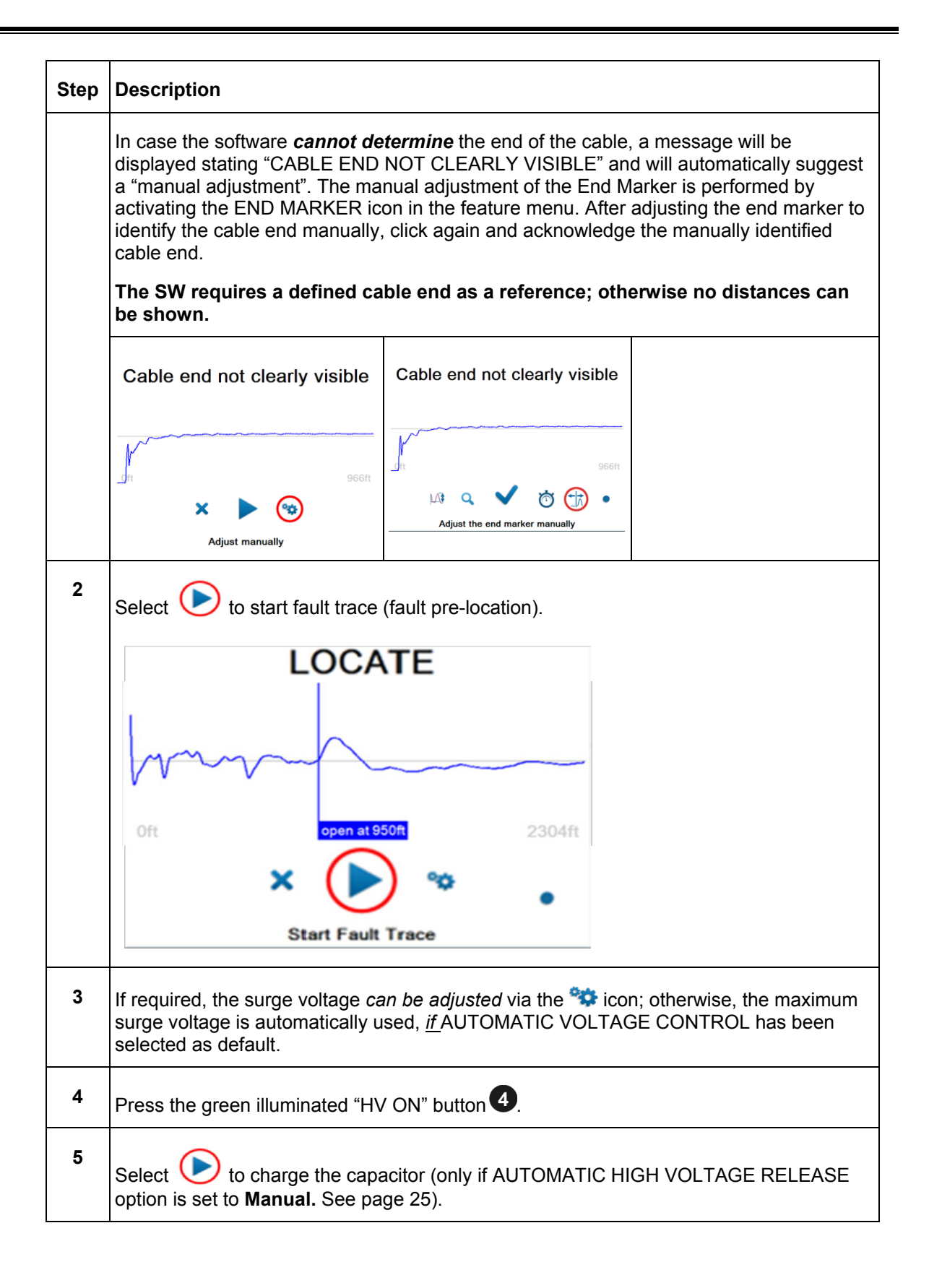

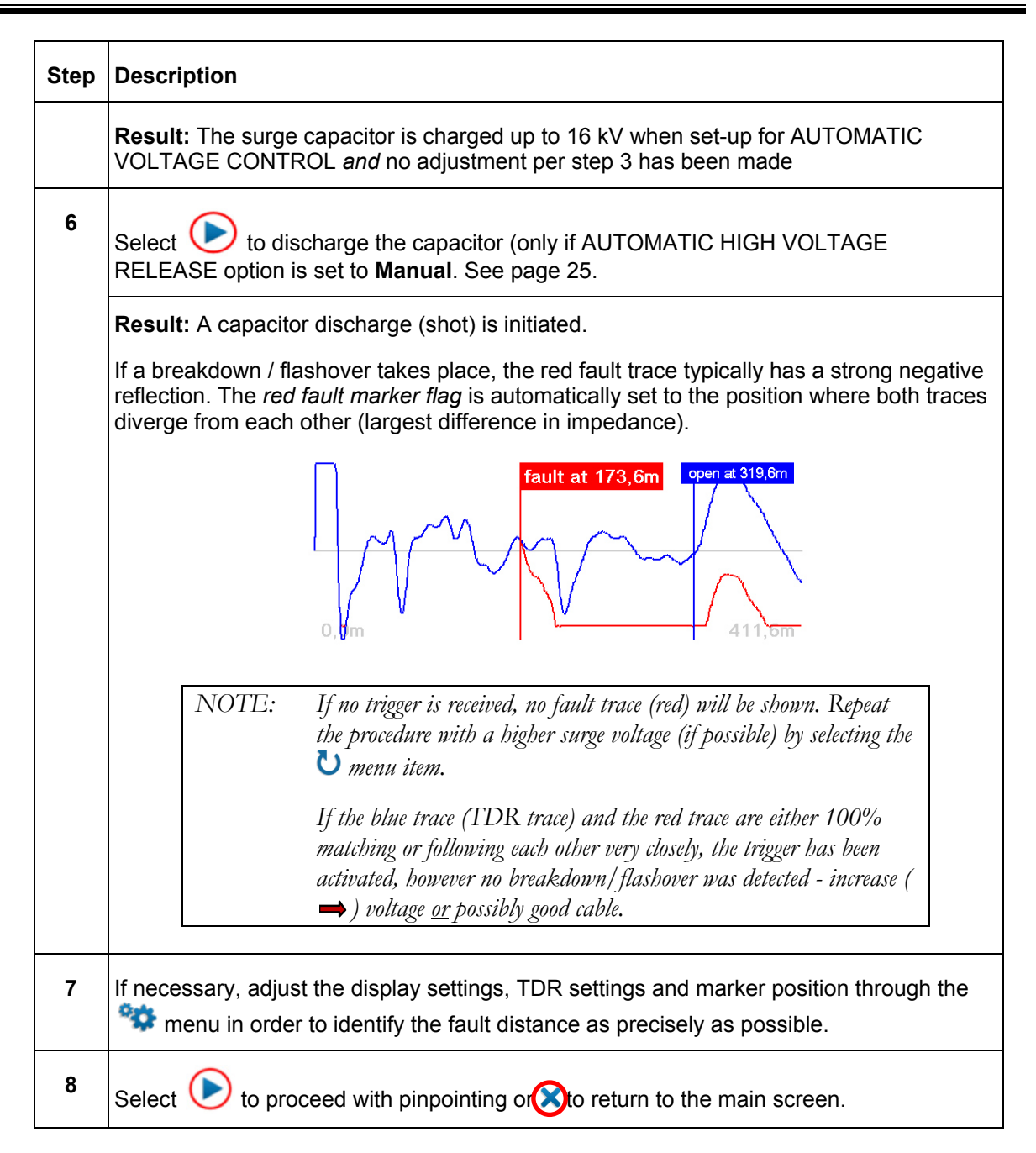

#### *Current Decoupling (ICE)*

The ST16-20 SMART THUMP features the current decoupling method (ICE, Surge Pulse) as an *alternative method* to pre-locate high resistance (flash over) faults. It has proven very useful on very long (>5 mi/ 8 km) and or PILC cable fault situations, where the standard ARM pre-locating method has failed to provide a concise and unambiguous *distance to fault* reading.

The capacitive discharge of the surge capacitor via the surge switch triggers & ignites the fault and causes it to flash over. This flashover results in a travelling current wave along the HV return, which is inductively de-coupled and shown on the Reflectometer as a transient wave shape. Subsequently, an attenuated transient wave travels back and forth between fault and surge generator (standing wave).

By decoupling the current signal from the HV return, an oscillation is obtained where the distance between 2 adjacent *and* similar peaks corresponds directly to the fault distance.

*NOTE: Fault distance includes length of HV output cable: must deduct this length to get the distance to the fault going forward from the connection point, e.g. transformer, switchgear etc.* 

Proceed as follows to pre-locate the cable fault:

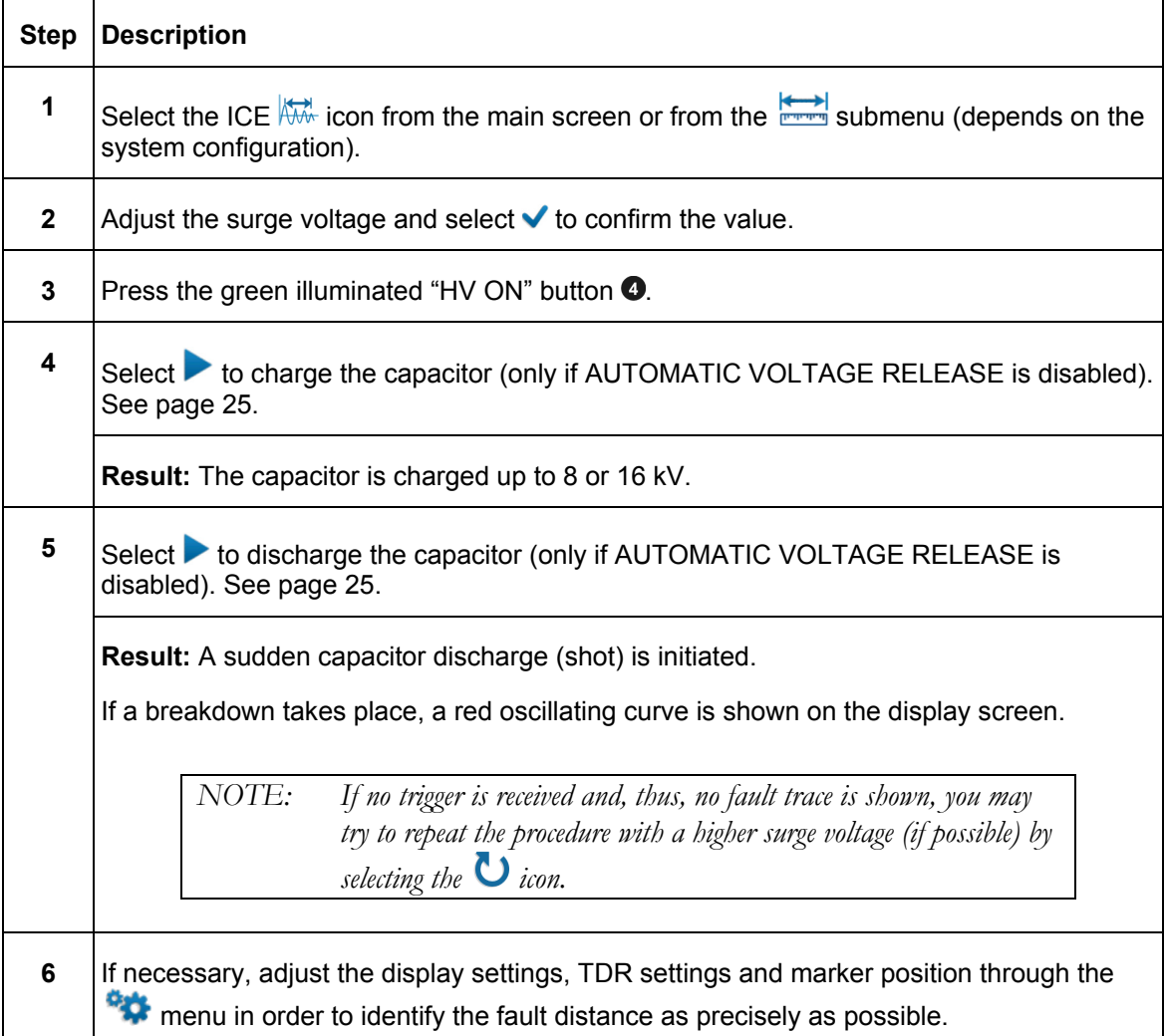

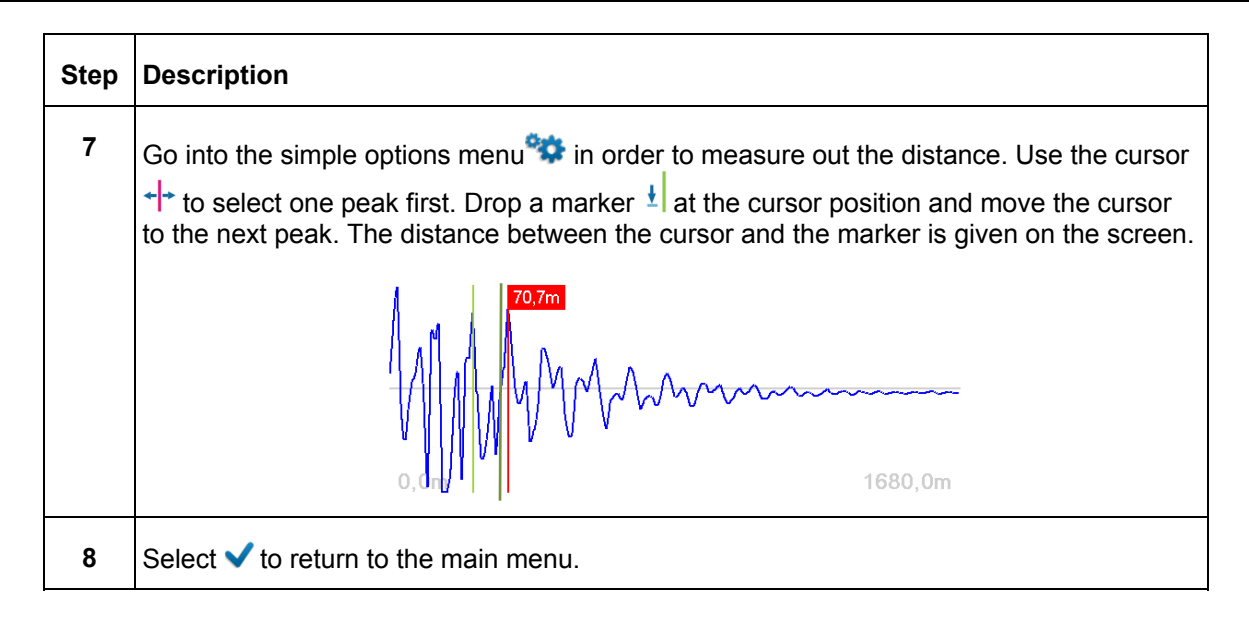

#### **How to Pinpoint a High Resistance (Flash-over) Fault**

The thumping mode can be used to pinpoint a high resistance fault between a phase conductor and the neutral conductor of a MV cable. between two phase conductors of a "belted" MV cable, between 2 phase conductors of a LV cable or between the phase conductor and earth ground of a LV cable.

The SMART THUMP serves as surge pulse generator to continuously feed high voltage pulses into the defective cable, producing a flashover (arcing) at the fault position. The fault can either be pinpointed using a magnetic / acoustic coincidence detector for best results or a simple acoustic detector with distinct and well understood limitations. The criterion for pinpointing with a simple acoustic detector is the greatest loudness of the flashover noise at the fault location, or, in the case of a magnetic / acoustic coincidence measurement, the smallest propagation time difference between speed of light and speed of sound, where it is not the loudest sound, but the first after receiving magnetic signal. The latter one is more accurate and can be used in all high resistance fault situations (e.g. Megger Digiphone Plus) and **even for pinpointing faults in conduit**.

Proceed as follows to pinpoint the fault:

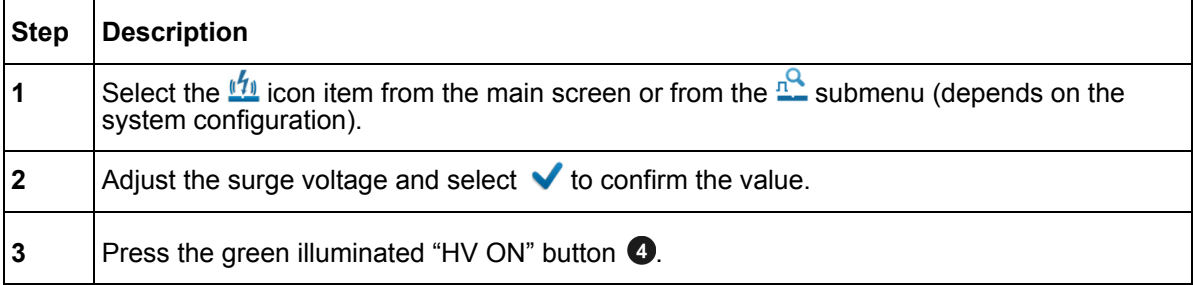

#### ST16-20-UG-EN-V01 July 2020

# Megger.

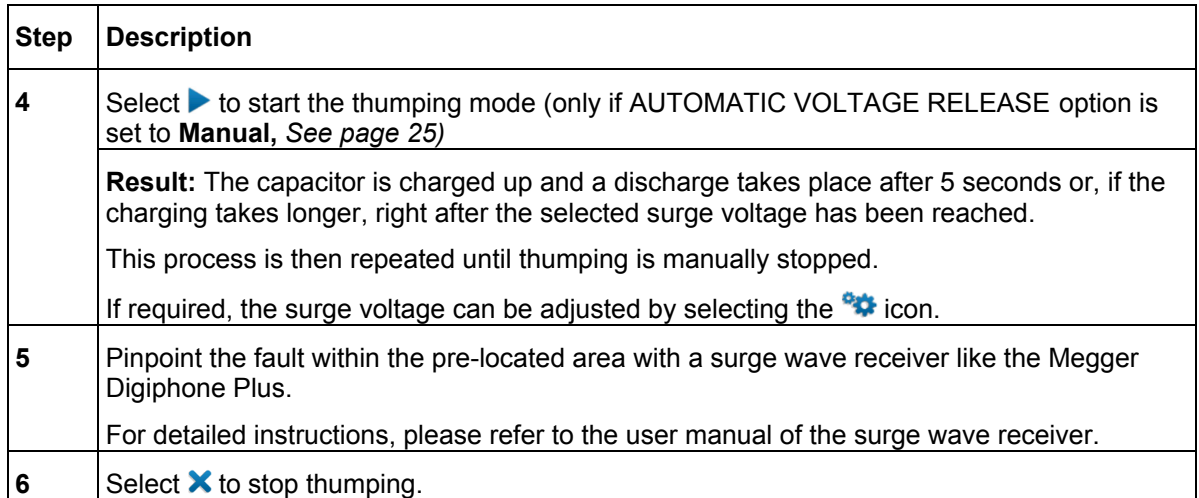

#### **Detecting a Sheath Fault in a shielded Medium Voltage Cable** *or* **a Ground Fault in an Unshielded, Low Voltage Cable (both must be directly buried)**

*NOTE: The methods described to detect and pinpoint sheath faults in shielded power cables or ground faults in un-shielded cables requires that in both situations the cables are direct buried and not installed in any type of conduit, either PVC conduit or metal type conduit.* 

#### **IMPORTANT**

In contrast to the connection diagram on page 18 the HV Output lead has to be connected to the cable shield (concentric neutral) **which in turn has to be disconnected from the common bonding point on both ends** of the specific cable to be tested. Consequently, the HV return lead has to be connected directly to the system ground or a separately driven ground rod.

Fault locating on **unshielded, direct buried low voltage cables** must be carried out in the sheath fault locating mode in order to ensure that the maximum voltage is limited to 5 kV; in this case the HV out put cable is connected to the center conductor and the HV return to a driven ground rod.

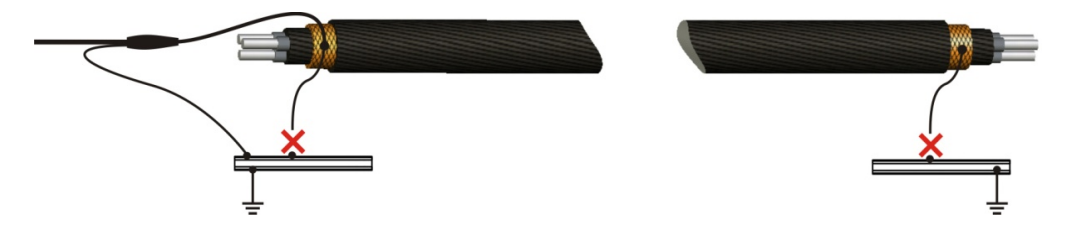

The insulation of any high or medium voltage shielded power cable is protected from water ingress by a jacket made from XLPE or PVC. The Sheath test

checks **if** the integrity of the jacket has been compromised, typically during installation.

With a sheath test the dielectric strength of the cable jacket can be tested by applying a DC voltage of up to 5 kV between the cable shield (concentric neutral) and ground. Any leakage indicates a fault in the jacket.

**Step | Description 1** Select the  $\sqrt[n]{y}$  menu item from the  $\sqrt[n]{y}$  submenu. **2**  $\boxed{\text{Confirm the following two notices with}\blacktriangleright}.$ **3** | Adjust the test voltage and select **v** to confirm the value. **4 Press the green illuminated "HV ON" button . 5** Select to start the test (only if **Measurement Start** option is set to **Manual**. *See "System Settings* on page 21). **Result:** The selected voltage is applied to the cable shield. During the rise of the voltage the maximum current of the HVPS will be displayed till the cable has been fully charged, at which time the current will drop down to the actual leakage current level. The insulation resistance is displayed. This scenario is observed if the cable has no insulation breakdown, otherwise the high voltage will be shut off when the flashover / breakdown occurs. Depending on whether a breakdown takes place during the test, one of the following results is presented in the display: **Breakdown**  A voltage breakdown took place at the indicted test voltage. **at … kV No Flashover**  The cable jacket has successfully withstood the applied DC test voltage. The test can be repeated using the  $\bullet$  menu item. **Cable not chargeable**  The cable shield could not be charged with the test voltage. This is caused by a short in the circuit (fault in the jacket). **Low resistance at … kV**  The HV source cannot charge the cable beyond the indicated voltage value due to a substantial leakage current level; this indicates a very low resistance fault (some voltage and high current) The voltage indication *must not* be interpreted as a flash-over voltage, it is merely the voltage that the HVPS can build given the high leakage current. **6** Select  $\bullet$  to proceed with sheath fault pinpointing or  $\bullet$  to return to the main menu.

Proceed as follows to perform a sheath test:

#### **How to Pinpoint a Sheath Fault in a Shielded Medium Voltage cable**  *or* **a Ground Fault in an Unshielded Low Voltage Cable (both must be directly buried)**

A failed sheath test (see page 39) is followed by fault locating the sheath fault (in direct buried cables). The test method is based on the step voltage method (earth gradient method) and can be performed with the SMART THUMP serving as HV pulse generator (limited to a voltage of 5 kV, see below). An additional receiver is required to read the strength and polarity of the earth gradient voltage (e.g. Megger ESG-NT or Digiphone+2 ) in order to pinpoint the sheath fault.

When approaching the fault position, the step voltage increases quickly and decreases to a zero reading directly over the fault and then will swing to a strong voltage of the opposite polarity when going past the fault.

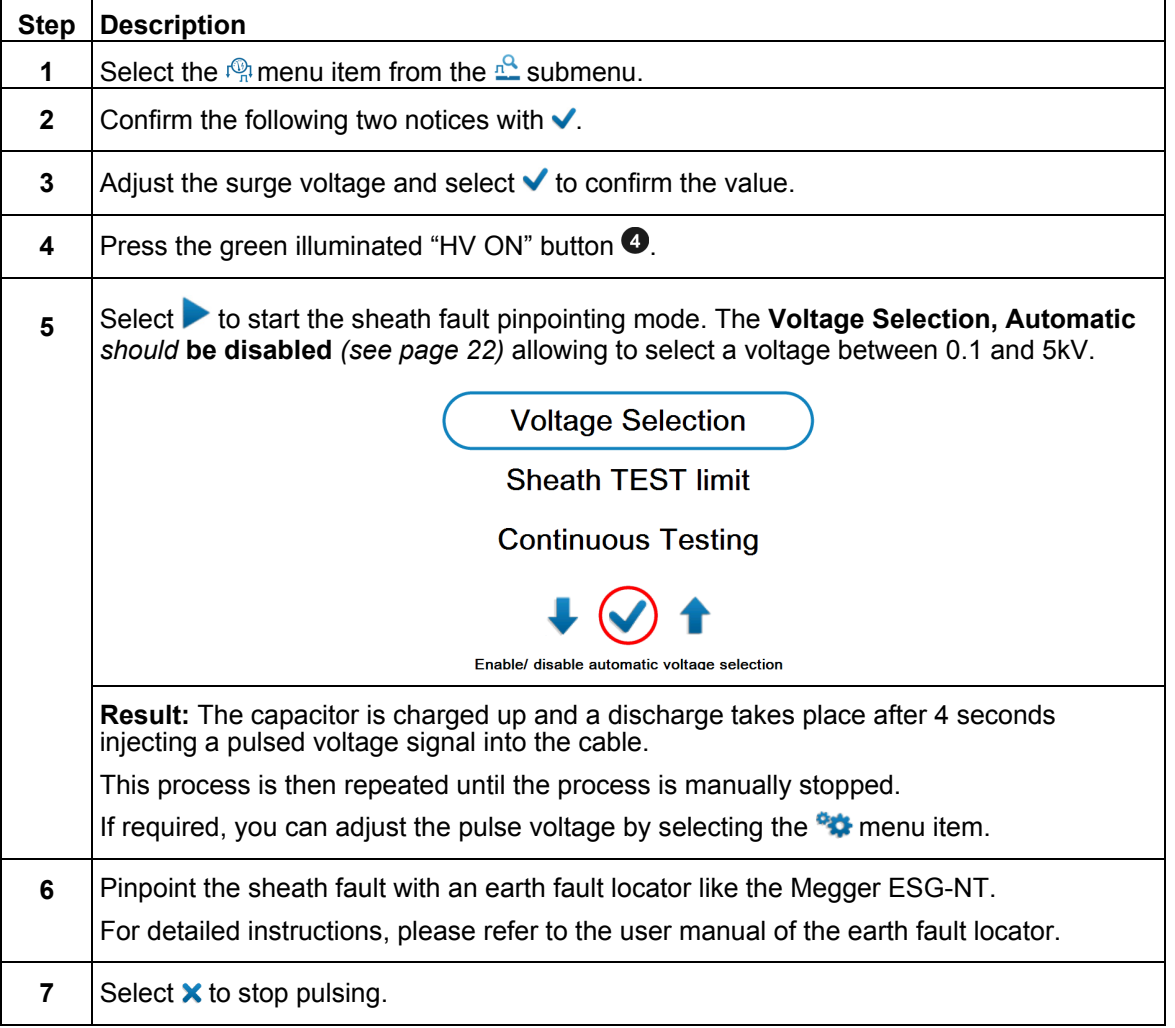

Proceed as follows to pinpoint the sheath fault:

# 6

# **CUSTOMIZE TDR FEATURES**  (applicable to TDR and ARM Mode)

### *Introduction*

As soon as a trace has been recorded and is shown on the display, the operator can access up to 20 TDR Features in order to optimize the trace and display settings. The system configuration allows the user to display each of the 20 features as one of *3 categories*, which can be individually selected by user for both modes of operation, QUICK STEPS and EXPERT MODE:

**DISABLED** (not available to user) **SIMPLE OPTIONS**, which **can** be activated by pushing the <sup>ort</sup> icon **EXTENDED OPTIONS** *, which are activated by clicking on the* icon

*Simple options*, easily available as icons, are placed along the bottom of the screen.

*Extended options* are available from a scroll down sub menu (typically not used very often).

*NOTE: The selection of available features depends on the system configuration and the active user mode. All TDR features are configurable by the customer to best fit his requirements in both Quick Steps mode and Expert Mode. In general, the majority of features listed will be made available when working in* **EXPERT MODE** *(see page 47); while in* **QUICK STEPS MODE** *typically only a selection of the most basic features is offered. For detailed information on how to adjust the selection of available features according to the customer's needs (for both modes, see page 47).* 

### *Customized TDR Features*

The following table lists and describes all TDR features included in the system

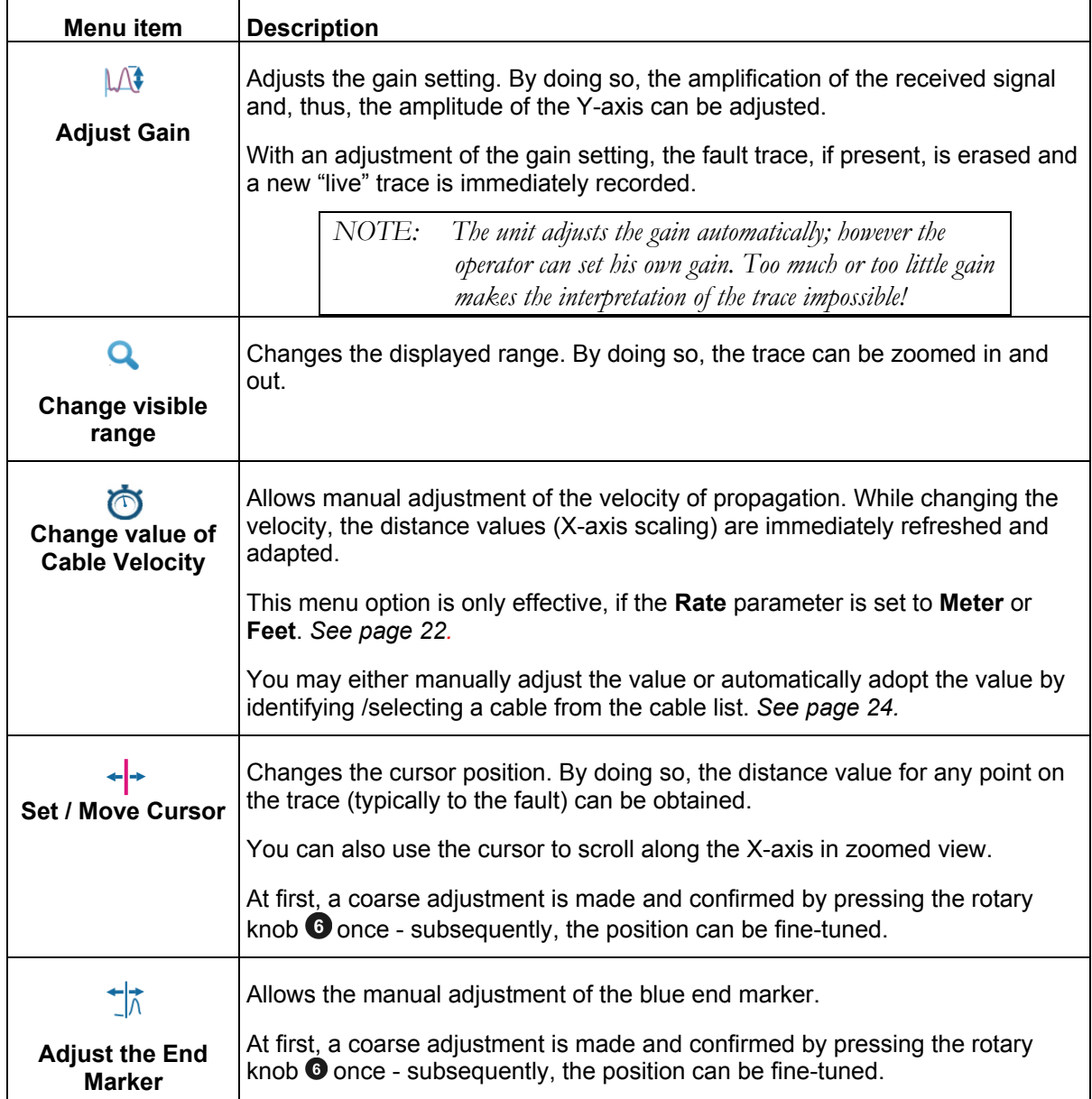

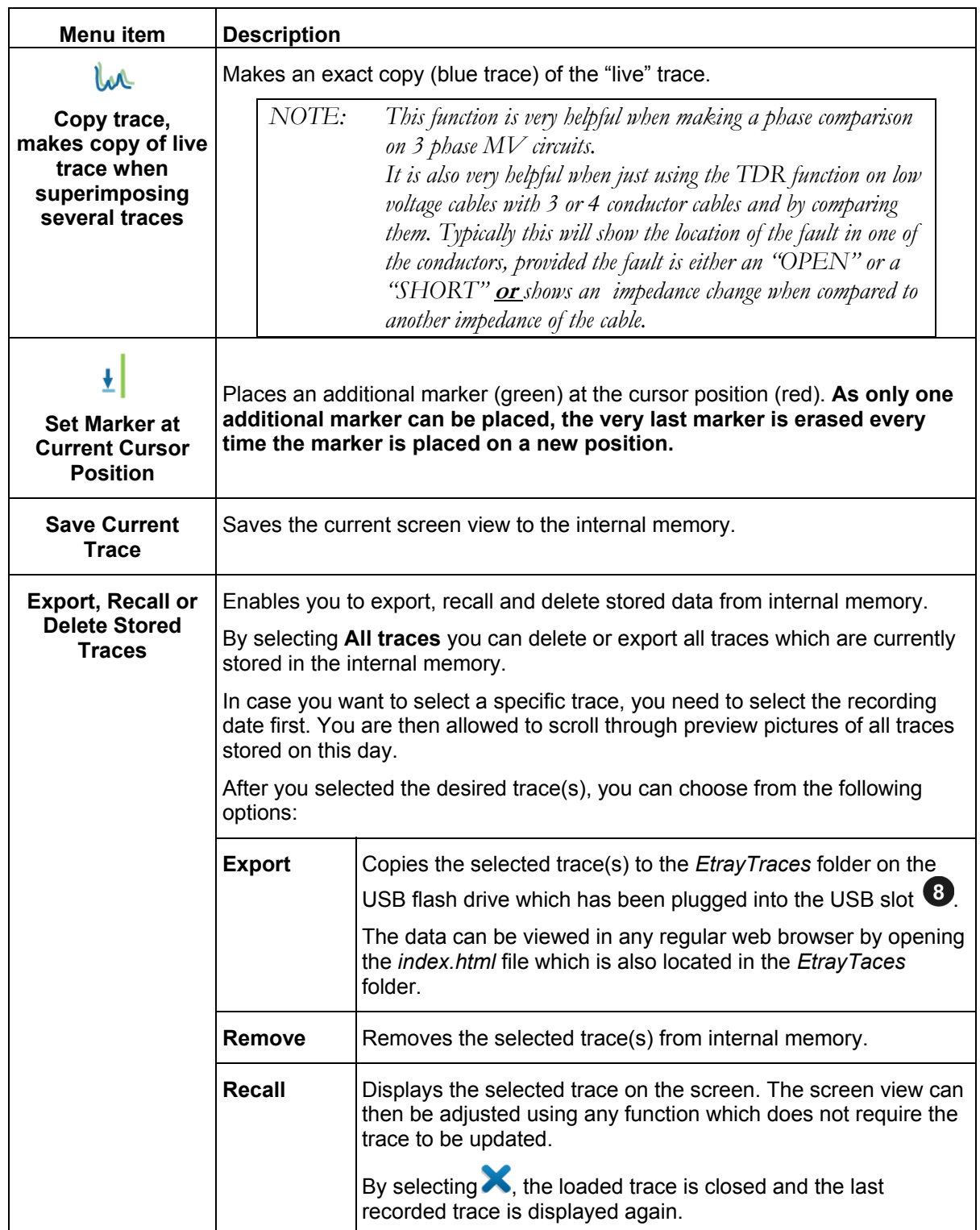

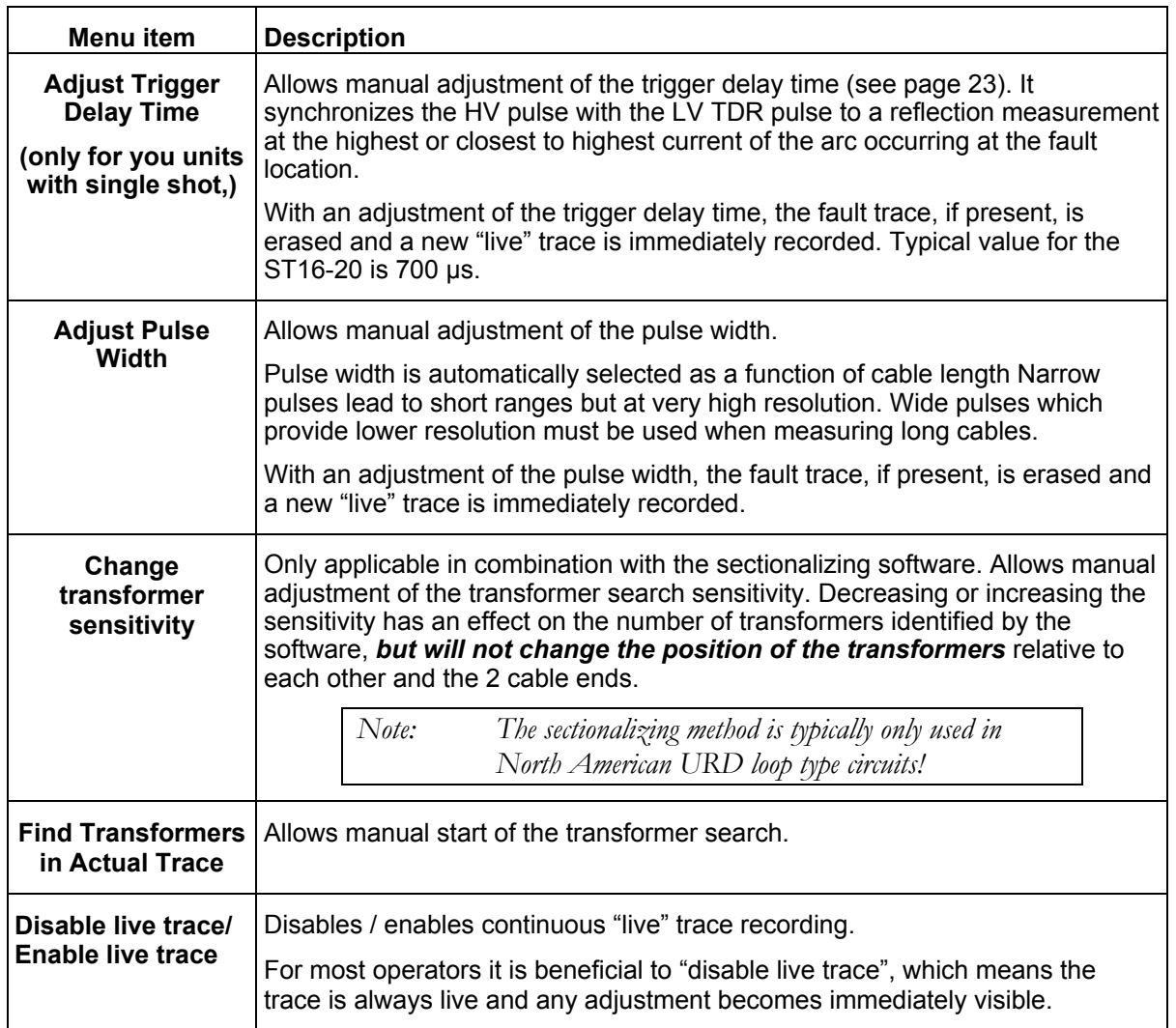

#### *Completing the Operation*

After the fault location procedure has been finished switch off the system by pressing the "ON / OFF" button  $\bullet$ .

The test object is to be grounded and shorted. Afterwards, the unit can be disconnected from the test object in accordance with the safety instructions below:

#### **WARNING**

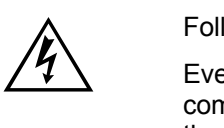

Follow the five safety rules described on page 3.

Even if proper disconnection and discharging has taken place, system components which have been under voltage must only be touched, if they have been visibly shorted and grounded before hand.

Do not undo and or remove grounding and shorting measures until the time when the test object is put into operation again.

# 7

# **ADVANCED SYSTEM SETTINGS**

### *How to Edit the Cable List*

#### **Introduction**

Cable lists are XML files which are stored in the internal memory and can be imported and exported *(see page 24)*. By default, one cable list with a selection of prevalent cable types is pre-installed on the unit.

#### **XML Structure of a Cable List File**

The following example shows the XML structure of a cable list:

```
<?xml version="1.0" encoding="utf-8"?> 
<cablelist name="Default" version="1"> 
       <tabledef> 
              <column attrName="TYPE">TYPE</column> 
             <column attrName="MILS">MILS</column> 
              <column attrName="KV">KV</column> 
              <column attrName="GAUGE">GAUGE</column> 
       </tabledef>
       <cable> 
             <attr name="TYPE">EPR</attr> 
              <attr name="MILS">220</attr> 
              <attr name="KV">15</attr> 
              <attr name="GAUGE">4/0</attr> 
              <velocity> 
                    <value>286</value> 
                    <unit>feet/µs</unit> 
              </velocity> 
       </cable> 
       ... 
</cablelist>
```
While the **bolded parts must not be changed,** there can be an arbitrary number of  $\le$ cable> elements placed one after another each presenting a cable type.

The <cable> element consists of the following mandatory and optional child elements:

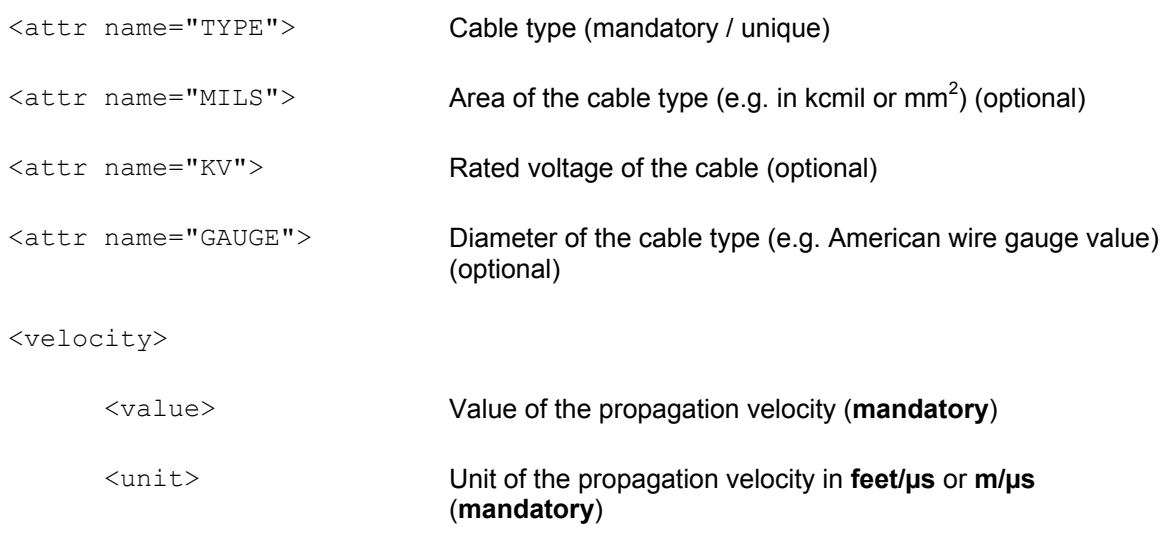

</velocity>

#### **How to Edit the Cable List**

*NOTE: Editing cable lists requires basic knowledge of the Extensible Markup Language (XML) standards. By altering the structure of the XML file during edit, the cable list would be rendered unreadable and useless.* 

Proceed as follows to adapt the list to your needs:

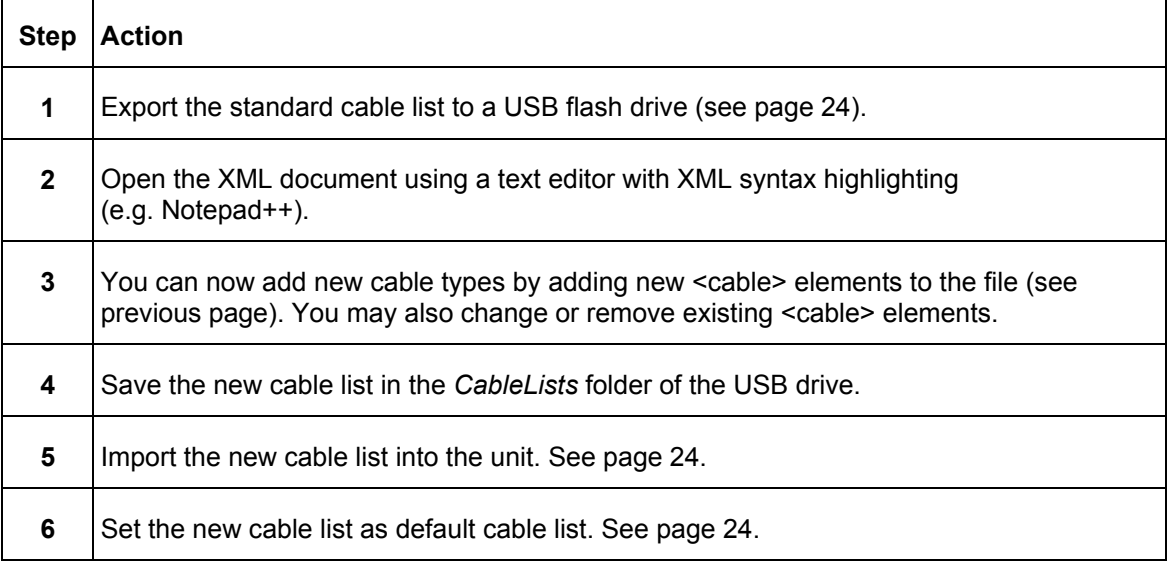

#### *How to Setup Customer-Specific TDR Features*

Thanks to the high level of configurability of the SMART THUMP, the TDR features for both, "EXPERT MODE" and "QUICK STEPS MODE", (see page 21) are customer configurable.

In order to create your own customer-specific settings, proceed as follows:

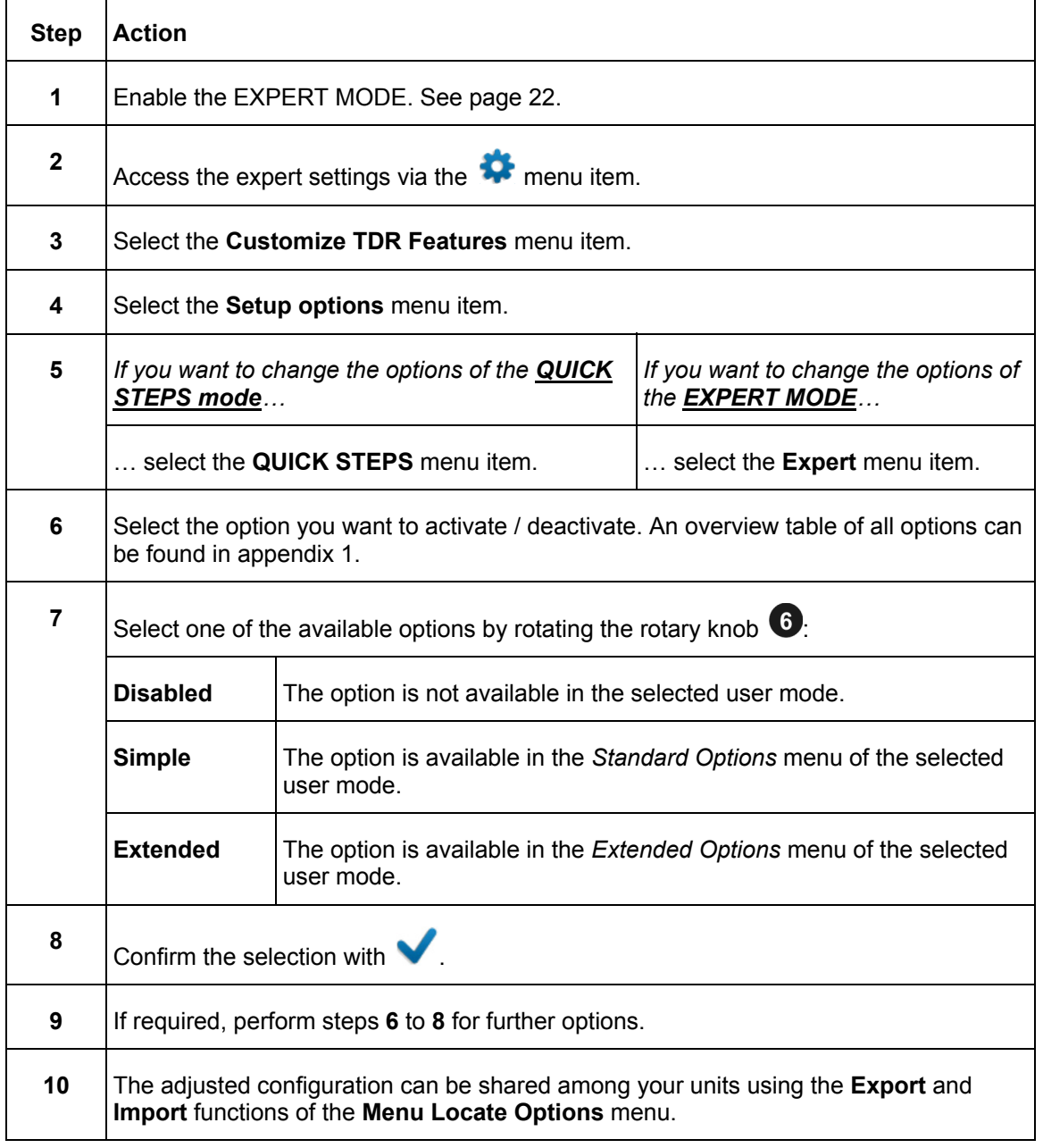

ST16-20-UG-EN-V01 July 2020

#### *How to Use EasyPROT Software to Plot DC HIPOT/Sheath Test Data*

The ST16-20 allows recording and graphing of DC test data, either DC HIPOT test data or Sheath test data. Before switching the ST16 on, insert USB drive into front panel. Then start the unit and conduct the particular test. After the test is finished, operator will be asked if he or she wants to export data. By clicking yes a *.csv* data set is written to the USB drive. It can be downloaded on to a laptop, which has the EasyPROT software installed. The EasyPROT software is available as an option for all E-TRAY products.

# 8

# **CARE and MAINTENANCE**

#### *Maintenance*

For installation and operation of the equipment it is not necessary to open the enclosure of the instrument. Opening the enclosure will void the warranty and liability of the manufacturer.

Connections and connectors must be tested according to all applying standards (international, national and company own). Keep connectors and connections clean.

Line and neutral on the AC power input are fused. The fuse form factor is  $5 \times 20$ mm and are each rated for 6.3A 250VAC slow.

#### *Storage*

If not in use, the system should be stored in a dust free and dry environment. Humidity (condensation) by itself or in combination with dust can reduce critical distances within the equipment, which are necessary to maintain safe high voltage performance.

Always store the unit at a full state-of-charge. Apply topping charge every six months.

# Megger.

# **Appendix 1**

# **Overview of TDR Features**

See next page for complete chart.

# Megger.

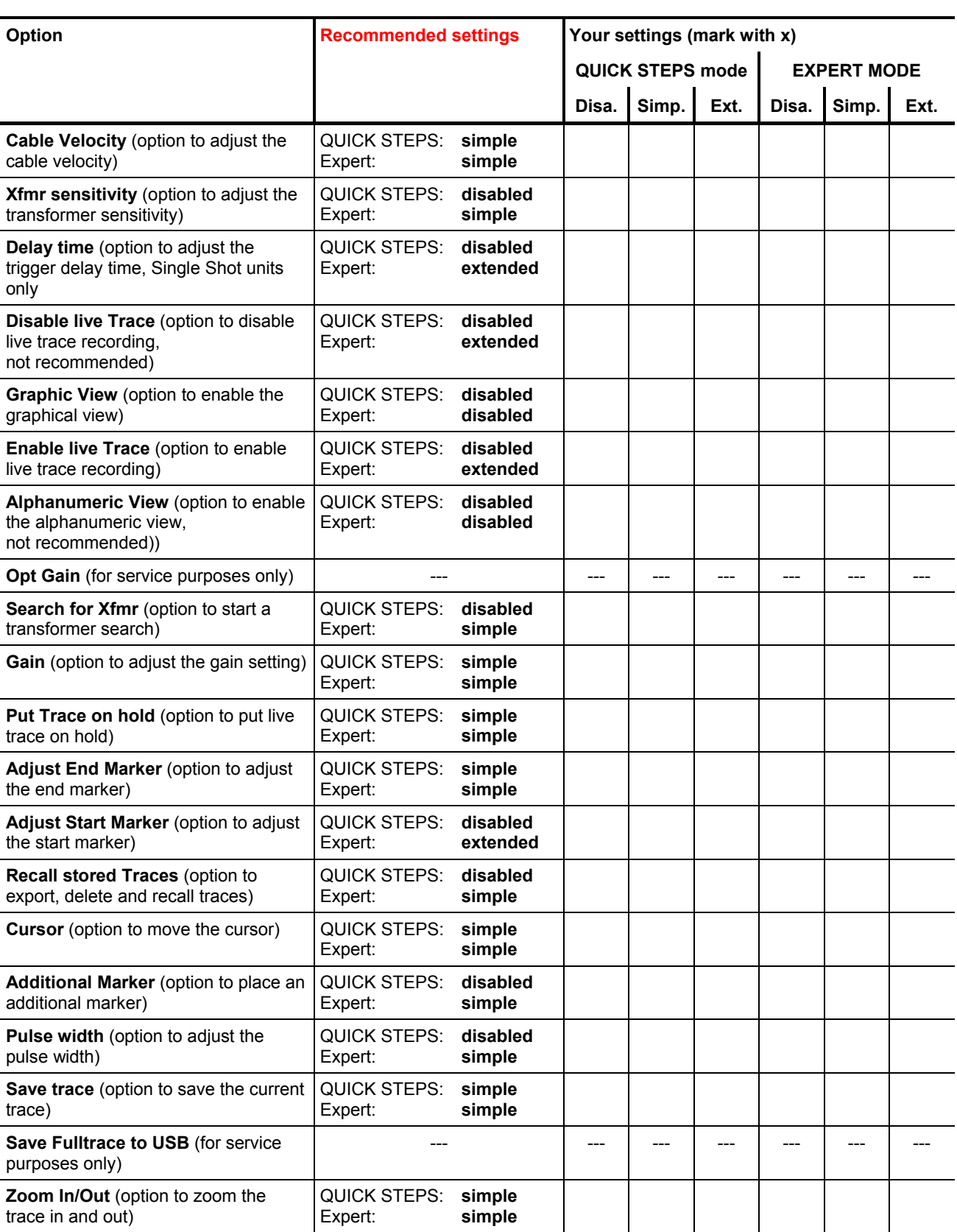